UNIVERSIDADE FEDERAL DO MARANHÃO CENTRO DE CIÊNCIAS EXATAS E TECNOLOGIA CURSO DE CIÊNCIA DA COMPUTAÇÃO

**FÁBIO MÁRCIO TAVARES LIMA** 

# **ESTUDO COMPARATIVO ENTRE TRÊS TECNOLOGIAS DE TELAS MULTITOQUE: ENFOQUE EM HARDWARE E SOFTWARE**

**FÁBIO MÁRCIO TAVARES LIMA** 

# **ESTUDO COMPARATIVO ENTRE TRÊS TECNOLOGIAS DE TELAS MULTITOQUE: ENFOQUE EM HARDWARE E SOFTWARE**

Monografia apresentada ao curso de Ciência da Computação da Universidade Federal do Maranhão, como parte dos requisitos necessários para obtenção do grau de Bacharel em Ciência da Computação.

Orientador: Prof. Dr. Carlos de Salles Soares Neto

São Luís 2013

Lima, Fábio Márcio Tavares.

 Estudo comparativo entre três tecnologias de telas multitoque: enfoque em hardware e software/ Fábio Márcio Tavares Lima. – São Luís, 2013. 60f.

Impresso por computador (fotocópia).

Orientador: Carlos de Salles Soares Neto.

Monografia (Graduação) – Universidade Federal do Maranhão, Curso de Ciência

da Computação, 2013.

1. Tela multitoque. 2. Software. 3. Hardware. I. Título.

CDU 004.354.3

**FÁBIO MÁRCIO TAVARES LIMA** 

# ESTUDO COMPARATIVO ENTRE TRÊS TECNOLOGIAS DE TELAS MULTITOQUE: ENFOQUE EM HARDWARE E SOFTWARE

Monografia apresentada ao curso de Ciência da Computação da Universidade Federal do Maranhão, como parte dos requisitos necessários para obtenção do grau de Bacharel em Ciência da Computação.

# Aprovada em: 07 / 03 / 2013.

### **BANCA EXAMINADORA**

Code de Sally Sooner Neto

Prof. Dr. Carlos de Salles Soares Neto (Orientador) Doutor em Informática Universidade, Federal do Maranhão

Unriliantone Truce Prof.<sup>a</sup> Msc. Maria Auxiliadora Freire

Mestre em Engenharia Civil Universidade Federal do Maranhão

Portile

Prof. Msc. Carlos Eduardo Portela Serra de Castro Mestre em Informática Universidade Federal do Maranhão

Aos meus pais, Raimundo Alexandrino de Sousa Lima e Sônia Maria Tavares Lima.

### **AGRADECIMENTOS**

A Deus, que me deu forças e esperança para superar tantos obstáculos e alcançar mais esta meta.

Aos meus pais, Raimundo Alexandrino de Sousa Lima e Sônia Maria Tavares Lima, por sempre acreditarem em mim e na minha capacidade.

Ao meu tio, Otílio Sousa Lima, pelo primeiro passo dado.

Ao meu orientador, Carlos de Salles Soares Neto, pelo apoio, desafio do tema, orientação e paciência dispensada.

Ao coordenador do Curso de Ciência da Computação, Carlos Eduardo Portela Serra de Castro, pela paciência e pela resolução célere dos assuntos burocráticos e administrativos.

A Natália Fernanda Gaspar de Almeida, pela ajuda na normatização e pelo encorajamento nas horas mais complicadas.

A Manoel Cavalcanti Filho, pelo conhecimento e pelos contatos nas horas certas.

E a todas as pessoas que acreditaram e torceram por mim em todos esses anos de afastamento acadêmico e no que esta conquista traz de positivo à minha vida.

"Tudo o que temos de decidir é o que fazer com o tempo que nos é dado." Gandalf The Gray

#### **RESUMO**

Estudo de revisão bibliográfica para comparação de tecnologias de telas multitoque. As telas multitoque são fundamentais para a facilitação da interação homem/máquina e as mesmas possuem diferentes componentes de software e hardware e o comparativo das mesmas serve para esclarecer qual possui melhor custo-benefício. Após análise de componentes básicos dos equipamentos PQ Labs™, Microsoft®Surface 1.0 e Microsoft®PixelSense, projetou-se um modelo de aplicativo baseado em bibliotecas de gestos e conclui-se que o equipamento da PQ Labs™ é o mais indicado devido à facilidade de implementação e menor custo.

Palavras-chave: telas multitoque, PQ Labs™, Microsoft®Surface 1.0, Microsoft®PixelSense, software, hardware.

## **ABSTRACT**

Study literature review to compare multitouch screens technologies. The multitouch screens are key to facilitating the interaction man/machine and they have different hardware and software components and the comparison of them serves to clarify what has best value for money. After analyzing the basic components of equipment PQ Labs<sup>™</sup>, Microsoft®Surface 1.0 and Microsoft®PixelSense, was designed an application model based in libraries of gestures and concluded that the equipment from PQ Labs ™ is the most suitable due to ease implementation and lower cost.

Keywords: multitouch screens, PQ Labs™, Microsoft®Surface 1.0, Microsoft®PixelSense, software, hardware.

# **LISTA DE FIGURAS**

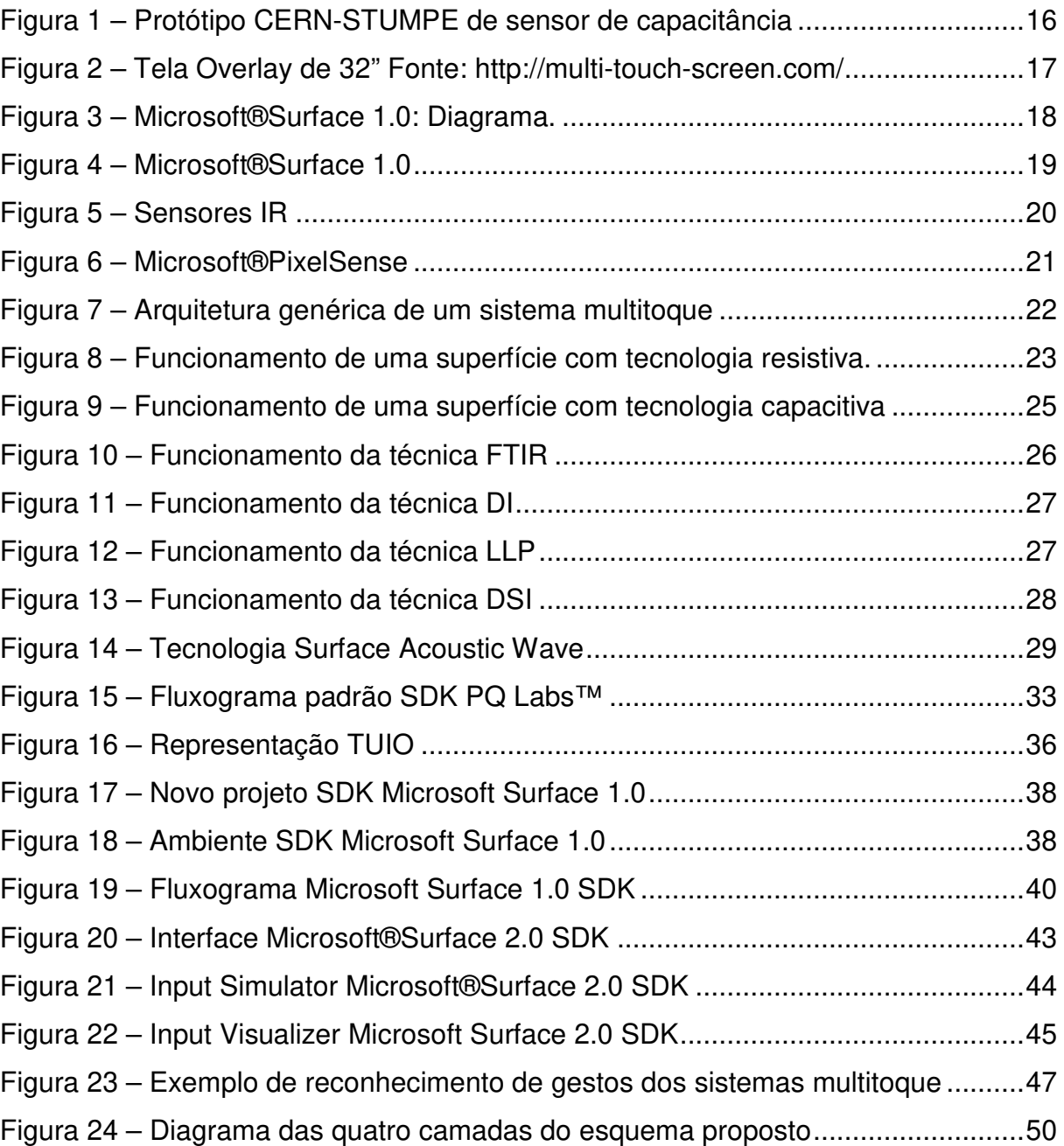

# **LISTA DE TABELAS**

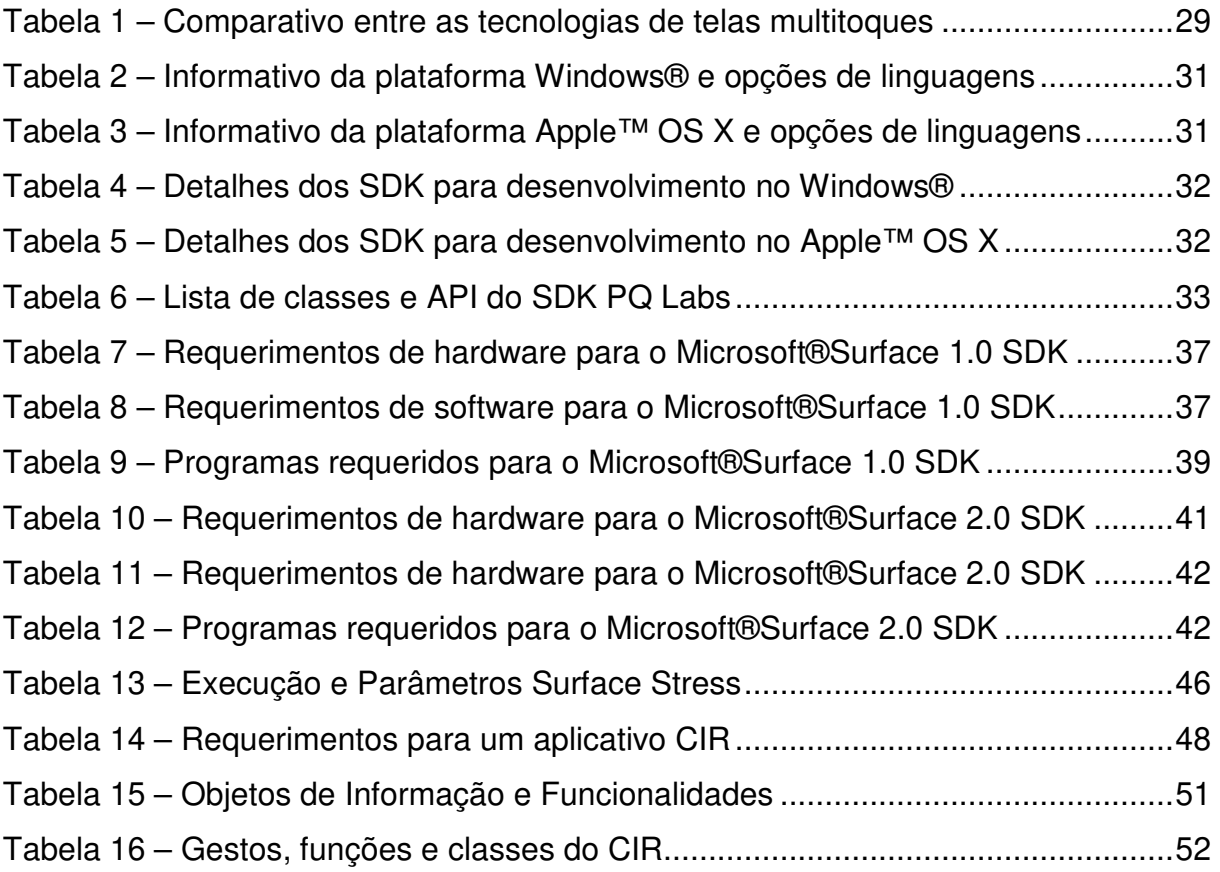

# **LISTA DE SIGLAS**

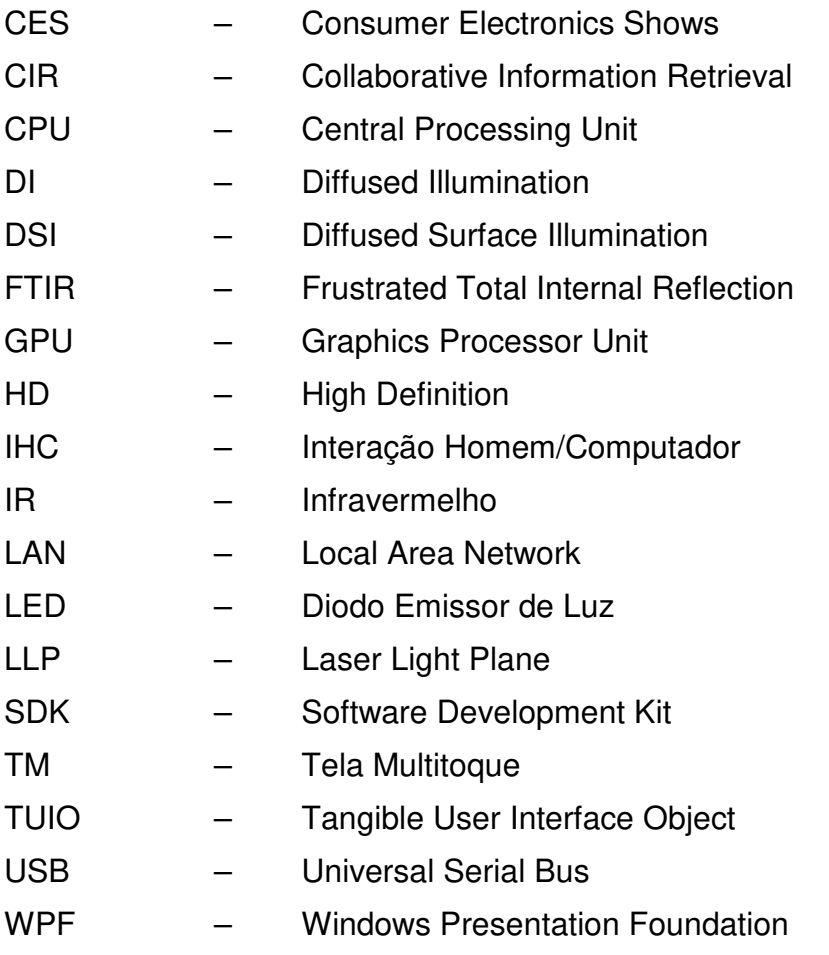

# **SUMÁRIO**

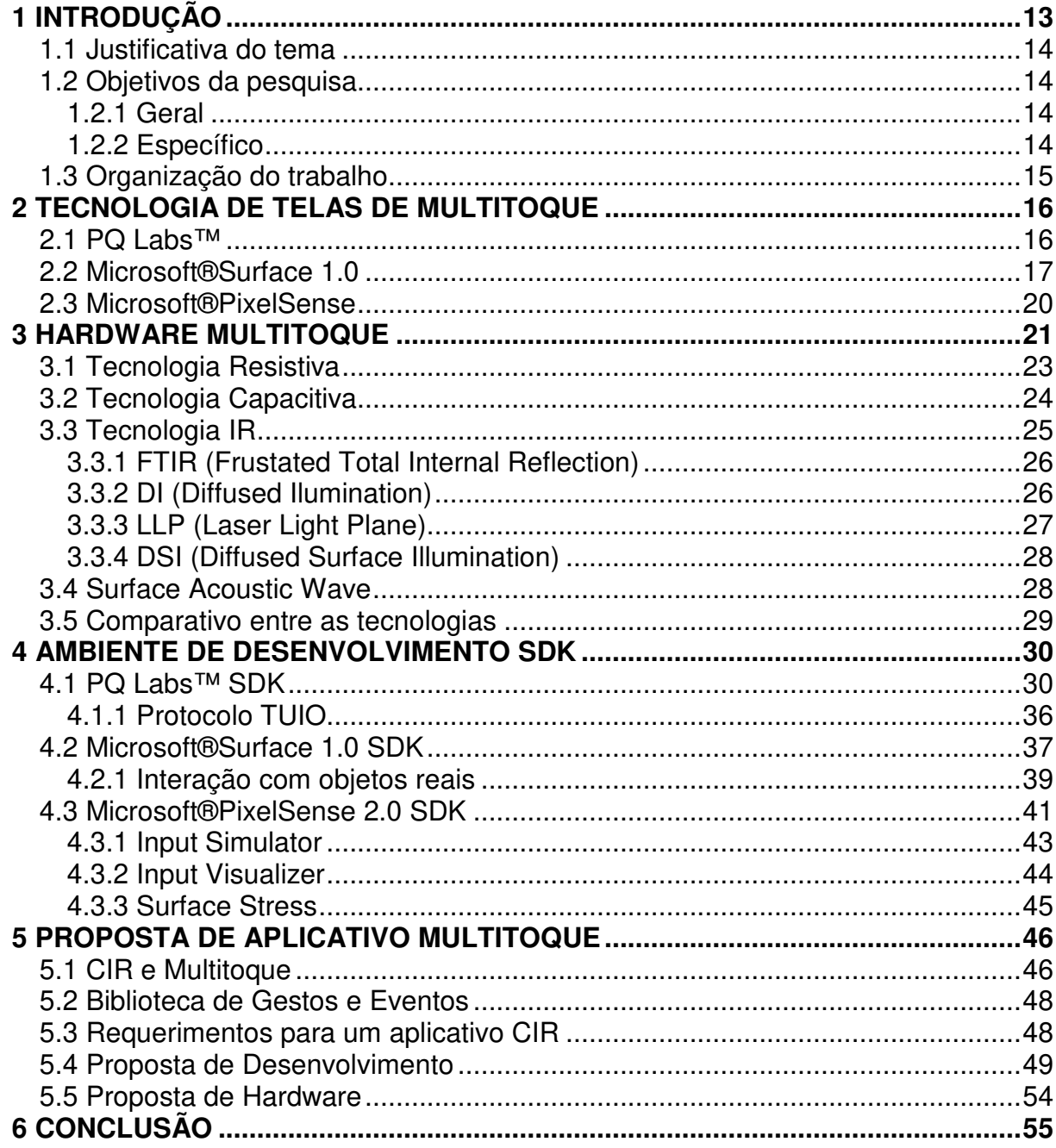

### **1 INTRODUÇÃO**

Para Hix e Hartson (1993), a área de IHC (interação homem/computador) é responsável pelo estudo da forma com que homem e máquina interagem. Tem-se em seu escopo, a interface de software e de hardware com o usuário, a modelagem dos sistemas, o estudo da cognição e comportamento humano, estudos empíricos, metodologias, técnicas e ferramentas. O objetivo, na maior parte do tempo, é garantir um bom grau de usabilidade ao usuário.

Como visto em Shneiderman (2005), sob todo o tema de IHC existe a ideia do foco nas pessoas, nos usuários. Suas necessidades, capacidades e preferências para conduzir diversas atividades devem dar norte aos desenvolvedores ao construir uma interface. As pessoas não devem mudar a maneira com que interagem com um sistema para adaptarem-se a ele. Ao invés disso, o sistema deve ser construído para preencher os anseios dos usuários.

Segundo Han (2012) multitoque é uma tecnologia de IHC que consiste em uma tela sensível ao toque que reconhece múltiplos contatos que são simultaneamente interpretados pelo sistema, possibilitando vários usuários interagirem com o mesmo computador. Uma tela multitoque (TM) reconhece múltiplos pontos de interação simultâneos, frequentemente incluindo também a pressão de cada um independentemente, assim como a posição. Isso permite gestos e interação através de vários dedos ou mãos, aumentando a qualidade da utilização da tela, contribuindo para a manipulação direta através de gestos intuitivos (SCIENTIFIC AMERICAN, 2008). São diversas as abordagens de composição e estudo de TM. Estas serão tratadas na sequência de capítulos do presente texto.

A TM é uma tela que se pode ver o que aparece no monitor ou tela de algum dispositivo eletrônico e, ao tocá-la, ela responderá como se tocassem nos objetos mostrados nela. É uma tecnologia que integra não só sensores na tela, mas também programas e interfaces específicas para entender o que está acontecendo (ASSIS, 2012).

Esta tecnologia surgiu no ano de 1972 através do engenheiro eletrônico dinamarquês Bent Stumpe, utilizando de sensores de toque de capacitância e refinada pelo Conseil Européen pour la Recherche Nucléaire - CERN em 1977, para a criação da primeira interface de controle do acelerador de partícula Super Proton Synchrotron (STUMPE, 1978; BUXON, 2013).

### **1.1 Justificativa do tema**

A proposta da realização deste trabalho monográfico de conclusão de curso é apresentar um comparativo entre as três tecnologias existentes no mercado, realizar um levantamento bibliográfico sobre as mesmas e moldar um aplicativo CIR.

Recentemente, o alcance dessa tecnologia de entrada de dados tem atingido novos níveis, impulsionados por dispositivos móveis com apelo multimídia. A motivação deste trabalho é fruto do potencial desta tecnologia e suas aplicações, considerando fundamentalmente necessidades e possibilidades de estudos e contribuições no âmbito de hardware para usabilidade de dispositivos TM (ASSIS, 2012).

### **1.2 Objetivos da pesquisa**

1.2.1 Geral

Realizar um comparativo entre os equipamentos da PQ Labs™, Microsoft®Surface 1.0 e Microsoft®PixelSense.

#### 1.2.2 Específico

- a) Levantamento bibliográfico das três tecnologias;
- b) Detalhamento dos parâmetros analisados;
- c) Histórico de cada equipamento;
- d) Comparativo entre as tecnologias;
- e) Modelo de um aplicativo Collaborative Information Retrieval (CIR) voltado para equipamentos TM;
- f) Levantamento de questões para novos estudos.

#### **1.3 Organização do trabalho**

Esta monografia encontra-se organizada em capítulos. Demonstrou-se no capítulo 1 a introdução necessária ao restante dos capítulos que compõem o trabalho.

No capítulo 2, mostra-se a fundamentação teórica da pesquisa. De início, apresentam-se os históricos e a tecnologia das TM com ênfase nos equipamentos PQ Labs™, Microsoft®Surface 1.0 e Microsoft®PixelSense. As subdivisões do Gerenciamento de Configuração de Software encontram-se dispostas em tópicos dentro do capítulo.

Revelam-se no capítulo 3, os tipos de TM: Capacitiva, Resistiva, Infravermelho (IR) e Surface Acoustic Wave. Estas serão abordadas nos três tipos de equipamentos citados acima, fazendo-se um comparativo entre os mesmos nos quesitos quantidade de toques simultâneos, tamanho de tela, softwares requeridos e custo.

No capítulo 4, será abordado o ambiente de desenvolvimento Software Development Kit (SDK) entre os três equipamentos mencionados anteriormente, realizando um comparativo através de tabela com os itens: linguagens de programação, ferramentas, sistemas operacionais, tamanho do SDK e facilidade de implementação.

Uma proposta de cenário de uso será mostrada no capítulo 5. Um aplicativo CIR será moldado para demonstração do uso da tecnologia da PQ Labs™, por obedecer ao conceito CIR, pela implementação e pelo baixo custo, mostrando a interação dos objetos reais e virtuais através de toque simultâneos em um universo multiusuário.

Por fim, apresentam-se no Capítulo 6 as considerações finais e o futuro referente a esta pesquisa.

### **2 TECNOLOGIA DE TELAS DE MULTITOQUE**

As TM ganharam força na década de 80, mais precisamente em 1982, na Universidade de Toronto, com a criação da primeira TM de uso humano. Consistia em um vidro fosco associado a uma câmera e, ao pressionar o vidro com um ou vários toques, a câmera era capaz de identificá-los através de pontos escuros em um fundo branco. Através da pressão, era identificado o tamanho dos pontos, tornando-se também uma tela sensível à pressão (JIALIANG et. al., 2012).

Várias outras empresas também contribuíram para o crescimento da tecnologia de TM. Podem-se destacar a Fingerworks™ (adquirida pela Apple™ em 2005), Microsoft®, Mitsubishi Electric® e PQ Labs™.

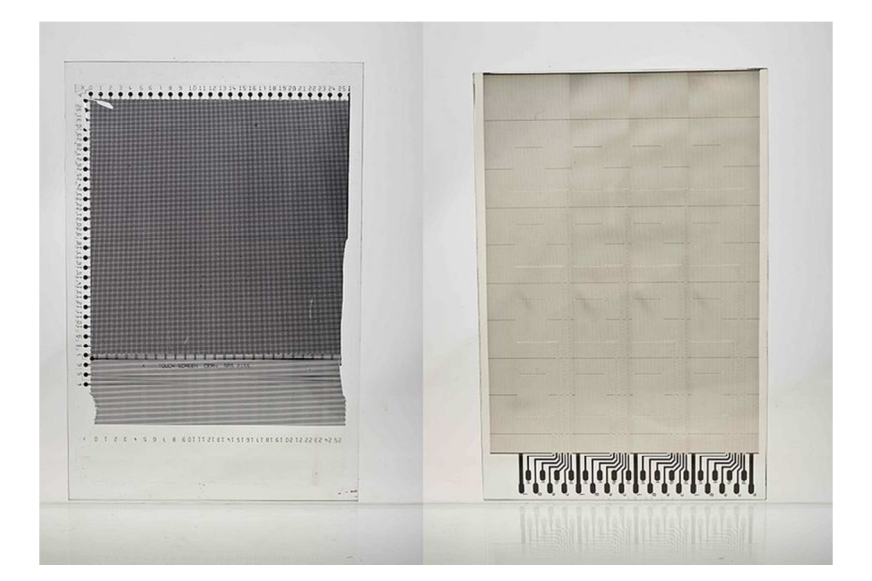

Figura 1 – Protótipo CERN-STUMPE de sensor de capacitância Fonte: STUMPE, 1978

#### **2.1 PQ Labs™**

A PQ Labs™ é uma empresa norte americana, localizada no Vale do Silício, San Jose - Califórnia. Fundada em 2008, é pioneira no desenvolvimento de TM do tipo overlay (PQ LABS ©, 2013).

As telas do tipo overlay se caracterizam em sobrepor uma TM em um monitor para o controle das funções do equipamento em questão. Se o equipamento for um computador, hipoteticamente, rodando o sistema operacional Microsoft®Windows, ao colocar-se a tela da PQ Labs™ em frente a este monitor e fazer as instalações corretas, o computador será controlado através da TM, onde a interação será através da tela e não mais com os periféricos comuns de entrada, como o teclado e o mouse (RIBEIRO, 2013).

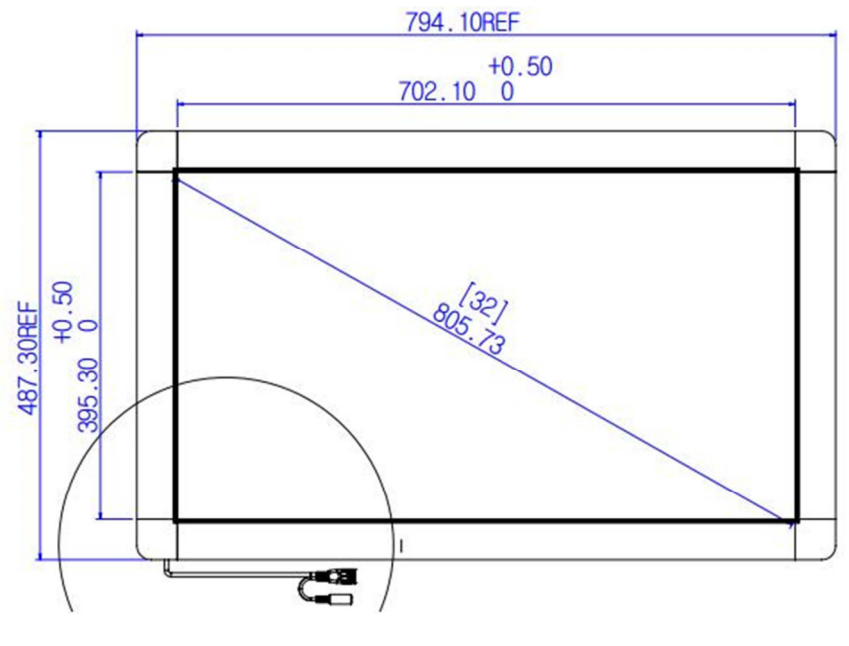

Figura 2 – Tela Overlay de 32" Fonte: http://multi-touch-screen.com/

A tecnologia utilizada nas telas da PQ Labs™ é a do tipo IR. A alimentação é feita por duas portas USB, o que significa uma tensão de 5V. Toda a estrutura da tela é confeccionada em alumínio e a espessura do vidro temperado é de 3 mm (KUMPARAK, 2012).

### **2.2 Microsoft®Surface 1.0**

O Microsoft®Surface 1.0 foi o primeiro projeto de TM da empresa norteamericana Microsoft®, sediada em Redmond – Washington. (WALKER, 2012).

Ainda segundo Walker (2012), o equipamento foi idealizado no ano de 2001 e no ano de 2003, o mesmo foi apresentado ao CEO da Microsoft®, Bill Gates, que deu aval para o prosseguimento do mesmo. Em 2005 foi apresentado o primeiro protótipo, sendo comercialmente lançado no ano de 2008.

Trata-se de uma mesa interativa que, na sua concepção de reconhecimento de toques, emite luz infravermelha na tela. Um objeto colocado sobre a tela refletirá a luz infravermelha projetada na superfície. A luz refletida é capturada por quatro câmeras infravermelhas, que estão colocadas dentro do equipamento, conforme demonstrado na figura 3 (GONÇALVES; TOMÁS, 2012).

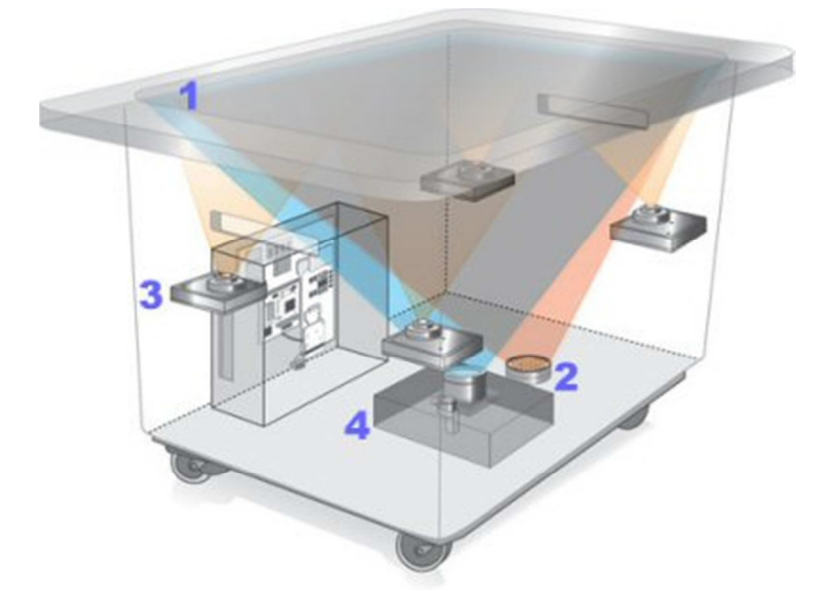

Figura 3 – Microsoft®Surface 1.0: Diagrama. \*1 = tela, 2 = emissor de luz infravermelha, 3 = câmera infravermelha e 4 = projetor. Fonte: SOETENS, 2012.

A definição das localizações dos toques é feita em três passos. Primeiro, os pontos luminosos (blobs) são definidos aplicando um filtro da imagem capturada. Os locais são escolhidos através de uma imagem em preto e branco, onde contém pixels brancos nas áreas dos blobs. Qualquer distorção luminosa do ambiente pode ser filtrada aplicando diversas técnicas de renderização na imagem em preto e branco (SOETENS 2012).

Soetens (2012) ainda afirma que o segundo passo consiste em agrupar as regiões dos pixels definidos na imagem em preto e branco. Cada região representa um toque individual. A partir dessas regiões, o ponto exato de toque pode ser deduzido. O ponto de toque é definido como o centro da região. Um algoritmo de rastreamento é usado para monitorar a localização do ponto de toque sobre uma série de frames subsequentes. Às vezes, dois dedos adjacentes na superfície da tela podem representar uma única região de pontos. Pelo tamanho da área de blobs e pela informação dos frames anteriores do algoritmo de rastreamento, conclui-se que aquela área dos blobs foi gerada por múltiplos contatos na tela. Nesse caso, vários toques simultâneos são reconhecidos naquela região.

O último passo é mapear os toques processados da imagem diretamente no sistema de coordenadas da tela, aplicando uma transformação homográfica nos pontos (CHABAN; AKERBERG, 2012).

Nesta primeira versão, para posteriormente ser renomeado como Microsoft®PixelSense e utilizar uma nova tecnologia de TM, o hardware ficava a cargo da Intel, fornecendo a Central Processing Unit (CPU), e da ATI, responsável pela Graphics Processor Unit (GPU). A tela possuía a resolução High Definition (HD), ou seja, até 720 linhas e com tamanho fixo de 30 polegadas. Faz-se presente o bluetooth, portas Universal Serial Bus (USB), leitor de cartão, rede Local Area Network (LAN) e rede Wi-Fi. O sistema operacional do equipamento, responsável pelo seu funcionamento, foi o Microsoft Windows Vista (MICROSOFT SURFACE©, 2013).

A figura 4 revela o equipamento em sua 1ª versão.

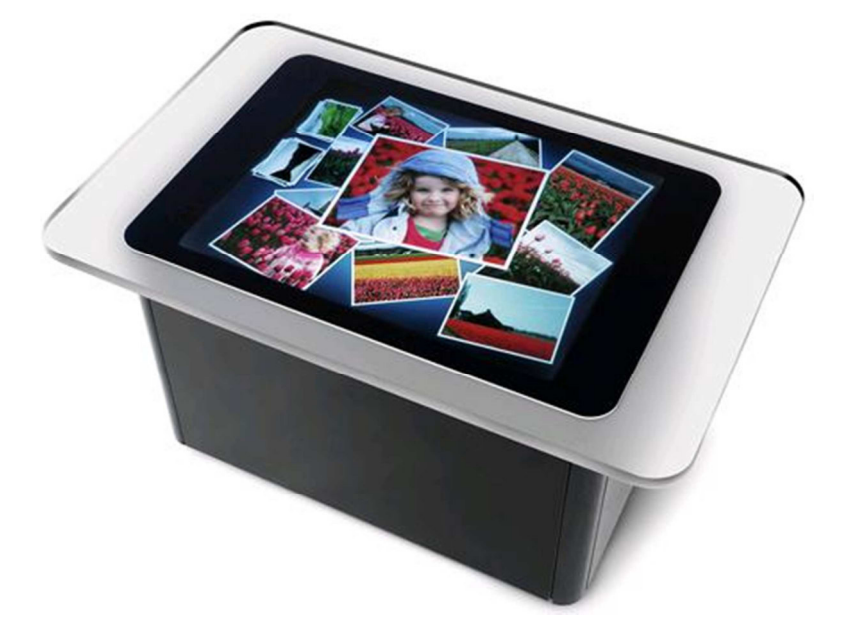

Figura 4 – Microsoft®Surface 1.0 Fonte: MICROSOFT SURFACE©, 2013.

Ao final de 2011, o hardware sofreu um upgrade. A tela, atualmente, é fornecida pela Samsung, modelo SUR40. Com isso, mudou-se o nome comercial, passando a se chamar Microsoft®PixelSense. O nome Surface foi realocado para a linha de tablets da empresa em 2012 (SOETENS, 2012).

#### **2.3 Microsoft®PixelSense**

Essa é a 2ª versão do Microsoft Surface 1.0. Foi apresentado na Consumer Electronics Shows (CES) do ano de 2011 e disponibilizado para o mercado no começo de 2012. Foram feitas mudanças significativas de hardware e de conceito da 1ª para a 2ª versão (MICROSOFT® SURFACE® 2.0, 2012).

As quatro câmeras infravermelhas foram substituídas por uma série de pequenos sensores IR, localizados em cada pixel da tela do Microsoft®PixelSense 2.0, demonstrado na figura 5 (SOETENS, 2012).

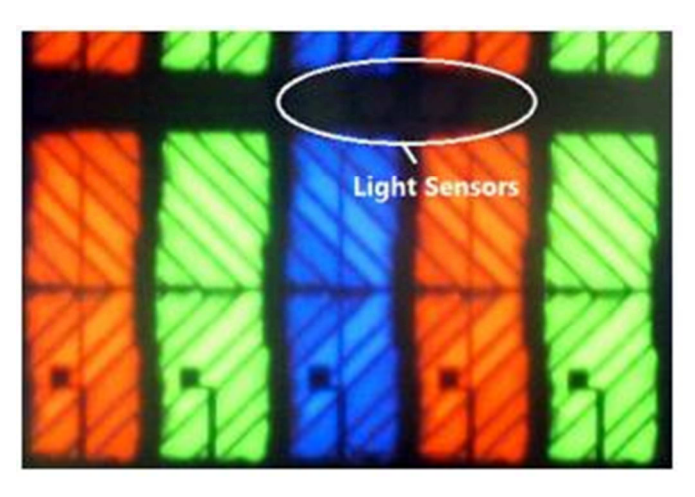

Figura 5 – Sensores IR Microsoft®PixelSense Fonte: SOETENS, 2012

Nesse caso, as coordenadas de sistema da imagem são iguais às coordenadas da tela, e isso significa que a transformação homográfica não é mais necessária. Em oposição à tecnologia capacitiva de TM, a tela não precisa de contato condutivo. Entretanto, a técnica de redução de ruído na imagem tem que ser aplicada diretamente na imagem infravermelha, sendo assim, pequenos blobs não serão processados pelo algoritmo de rastreamento (CHABAN; AKERBERG, 2012).

Em termos físicos, isso implicou em uma diminuição no tamanho e no peso do equipamento, em virtude da tecnologia de sensores IR estarem alocados na própria tela. Essa mudança permitiu que o equipamento pudesse ser montado tanto na horizontal como na vertical, melhorando assim a sua usabilidade (WALKER, 2012).

Ainda segundo Walker (2012) a tela é fornecida pela empresa coreana Samsung™, modelo SUR40, com resolução FullHD (1920x1080 pixels) e 40 polegadas de tamanho. Em termos de hardware, o equipamento também sofreu uma série de mudanças. A empresa fornecedora da CPU passou a ser a AMD. A GPU continuou sendo fornecido pela ATI, empresa subsidiária da AMD.

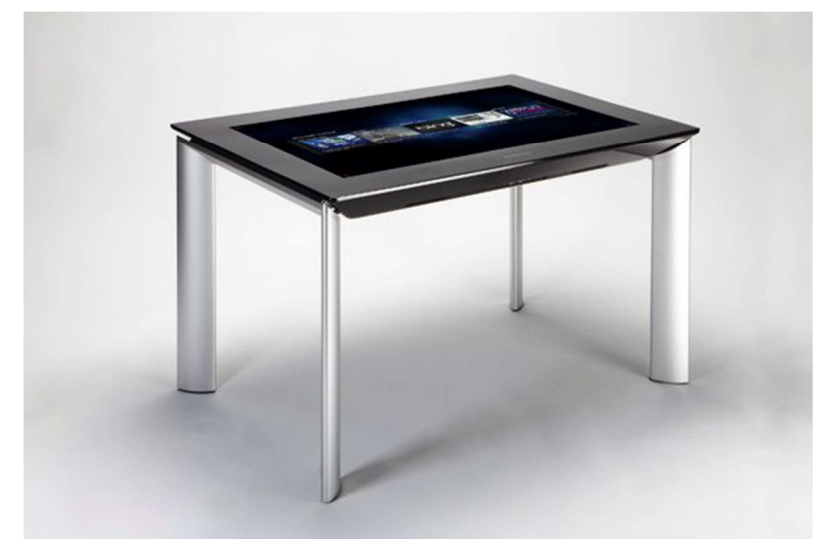

Figura 6 – Microsoft®PixelSense Fonte: MICROSOFT® PIXELSENSE®, 2013

As conexões de entrada e saída foram preservadas, porém sofrendo melhorias e adições de uma saída High-Definition Multimedia Interface (HDMI), interface de LAN Gigabit e saída ótica digital com canais 5.1. No que se refere ao sistema operacional, o Windows® Vista utilizado na versão Microsoft®Surface 1.0 foi substituído pelo Windows® 7 Professional Embedded Edition 64bits (MICROSOFT® PIXELSENSE®, 2013).

### **3 HARDWARE MULTITOQUE**

TM não são exatamente tecnologias novas. Várias formas de implementação foram surgindo durante a década de 70. Múltiplas patentes demonstram como superfícies sensíveis ao toque, baseadas em câmeras e sensores, podem ser construídas (PETER et. al., 2008).

O multitoque é uma tecnologia de interação que se baseia na detecção o de um ou mais contatos sobre uma superfície. A grande vantagem do multitoque em relação a outras tecnologias, como o toque simples ou mouse, é permitir a utilização dos nossos membros de uma forma mais eficiente e natural, tornando o mundo virtual mais próximo do real (SILVA, 2011).

Pinto (2011) relata que através do conjunto de suporte necessário formado pelos circuitos eletrônicos e partes eletromecânicas, esta tecnologia se torna possível. Vários hardwares de multitoque estão disponíveis no mercado, porém o funcionamento geral desse tipo de soluções não foge muito a regra conforme demonstrado na figura 7.

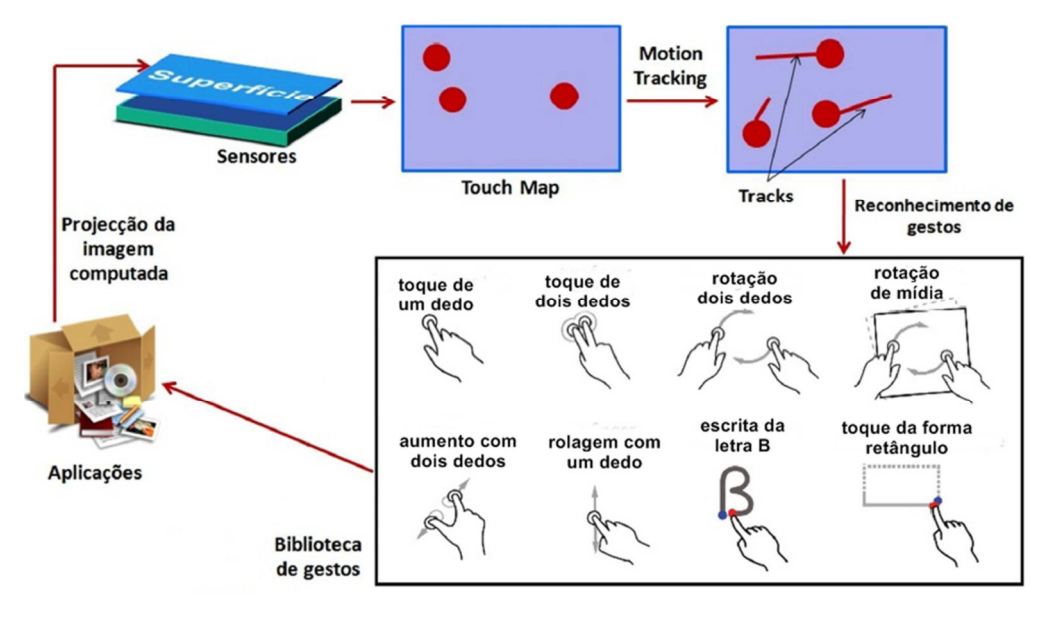

Figura 7 – Arquitetura genérica de um sistema multitoque. Fonte: PINTO, 2011. Tradução nossa.

A superfície interativa capta os blobs para formar um mapa de toques. O processo de monitoramento trata de "seguir" o deslocamento dos blobs, de forma a obter um conjunto de movimentos. Essa informação é depois comparada com uma biblioteca de gestos previamente armazenados. Caso seja detectado um gesto conhecido, é gerado um evento que será integrado na aplicação. Essa informação é processada, dando origem à imagem projetada na superfície (GESTUREWORKS, 2010).

Existem duas técnicas para captar toques em uma superfície, que são:

a) **Tecnologia Elétrica:** São mais difíceis de implementar. Os materiais não são tão comuns como os necessários para técnicas de tecnologia ótica, mas por outro lado, são mais utilizados em equipamentos de pequenas dimensões porque permitem montagens mais compactas (PINTO, 2011).

b) **Tecnologia Ótica:** Relativamente fáceis de implementar, pois basta utilizar materiais relativamente acessíveis, como um projetor para projetar a imagem na superfície, uma tela para "reter" essa projeção e uma câmera que capte a luz infravermelha.

Com base nessas técnicas, foram estudados os tipos de telas que utilizam as seguintes tecnologias:

- a) Resistiva (elétrica);
- b) Capacitiva (elétrica);
- c) IR (ótica);
- d) Surface Acoustic Wave (ótica).

### **3.1 Tecnologia Resistiva**

As telas com esta tecnologia utilizam um conjunto composto por um painel de vidro ou acrílico e por duas camadas condutivas de metal, separadas por um pequeno espaço entre estas camadas, ilustradas na figura 8. Quando a tela está ligada, corre uma corrente elétrica através dessas duas camadas. O toque de um dedo na superfície exterior origina o contato entre as duas camadas condutoras, com uma consequente descarga elétrica entre elas. Esta descarga provoca uma divisão de tensão entre os dois condutores nesse ponto, obtendo-se as coordenadas para o mapa de toques (NCR CORPORATION, 2007).

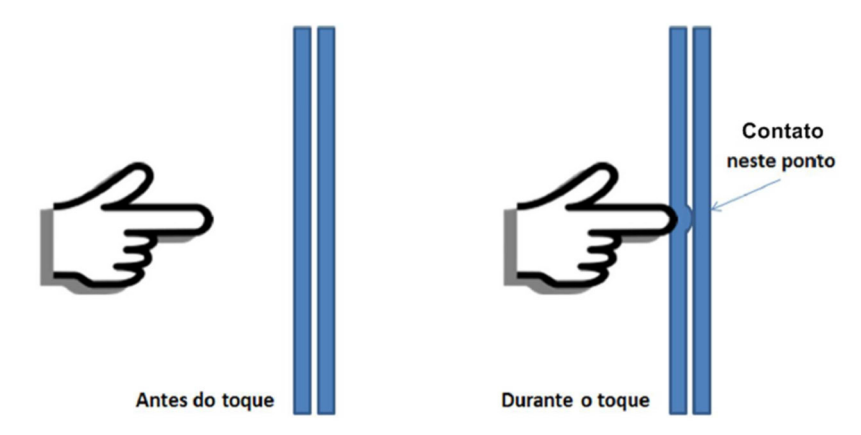

Figura 8 – Funcionamento de uma superfície com tecnologia resistiva. Fonte: PINTO, 2011. Tradução nossa.

Através do conceito de divisor de tensão, pode-se saber a sua posição em coordenadas (x,y). Uma tela resistiva oferece no máximo 85% de precisão e sempre necessitam ser calibradas por causa do desgaste do material, o que acaba mudando a tensão de referência. São as telas mais baratas do mercado (ASSIS, 2012).

Ainda de acordo com Assis (2012) esta tecnologia é a mais comum, mas possui duas desvantagens. A primeira é que por serem compostas por várias camadas, elas obstruem mais a passagem da luz, oferecendo no máximo 85% de transparência, tornando a tela levemente opaca, além de reduzirem o ângulo de visão. O segundo problema é que elas são pouco sensíveis a toques diretos com os dedos (ASSIS, 2012).

### **3.2 Tecnologia Capacitiva**

Telas capacitivas possuem tecnologia diferente: o conceito é baseado em capacitores (feitos por um óxido fraco), os quais armazenam energia e descarregam de acordo com seu uso. Os chamados "sensores capacitivos" são envolvidos por uma retícula de fios, dispostos entre duas camadas de vidro. É alimentado com uma pequena tensão, de modo a acumular energia. O corpo humano também é um capacitor, e, quando em contato com a superfície, retira alguns elétrons da mesma, detectando a posição do toque. Ao funcionar com troca de elétrons, a superfície não detecta toques de canetas de pontas arredondadas, somente dos dedos ou de canetas especiais. Um contraste relevante em relação à tela resistiva, onde qualquer objeto é capaz de fazer as duas camadas condutoras se tocarem (SCHÖNING, 2008).

Como é representado na figura 9, no painel de vidro é colocada uma camada que armazena uma carga elétrica. Quando um dedo entra em contato com a tela, no ponto desse toque, é originada uma pequena descarga elétrica na camada capacitiva, que é calculada pela diferença relativa de carga, e dessa forma são calculadas as coordenadas (x,y) do ponto de contato (HAJAD; ASMA, 2008).

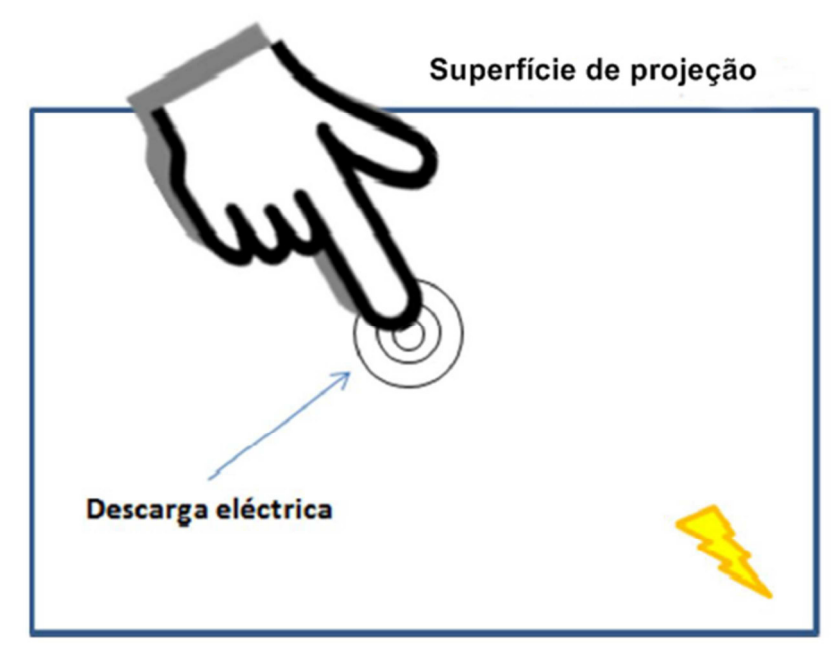

Figura 9 – Funcionamento de uma superfície com tecnologia capacitiva. Fonte: PINTO, 2011.

A precisão deste tipo de tela é praticamente 100%, tem alta durabilidade, mas não pode trabalhar em ambientes muito frios ou quentes, além do fato de ter a leitura prejudicada pela poeira ou marcas de dedos. Uma vantagem desta tecnologia relativamente à tecnologia resistiva é que esta permite a passagem de cerca de 90% da luz emitida pela projeção. Portanto, a perda de luminosidade original da projeção é maior em uma superfície com tecnologia resistiva do que uma projeção em uma superfície com tecnologia capacitiva e isto acontece porque na tecnologia resistiva são utilizadas mais camadas para a captação dos toques. Outra vantagem desta tecnologia relativamente à tecnologia resistiva é a sua maior durabilidade (PINTO, 2011).

### **3.3 Tecnologia IR**

De uma forma geral, as TM de funcionamento ótico têm por base a utilização de um emissor de luz infravermelha (que não é visualizado pelo olho humano), uma câmera modificada de forma a visualizar a luz infravermelha e um projetor ou tela de cristal líquido, diferindo apenas na forma como são colocados estes elementos. As principais técnicas óticas para as TM são:

- a) FTIR (Frustrated Total Internal Reflection);
- b) DI (Diffused Ilumination);
- c) LLP (Laser Light Plane);
- d) DSI (Diffused Surface Illumination).

### 3.3.1 FTIR (Frustrated Total Internal Reflection)

São colocados diodos de emissores de luz (LED) IR nas extremidades da tela que se vão espelhar no painel acrílico e, quando este é pressionado, cria-se um blob que é captado pela câmera de IR. Esta técnica baseia-se num fenômeno ótico, que ocorre quando um raio de luz atravessa um material vindo de outro material, com um índice de refração superior e um ângulo de incidência maior. Nestas condições, não há refração desse raio, e a luz é totalmente refletida dentro da superfície, ficando "aprisionada" (SOUZA, 2010).

O blob é captado por uma câmera de IR, colocada debaixo da superfície (ALIKUTTY, 2008). Na figura 10 pode-se observar a reflexão interna, representada por linhas vermelhas.

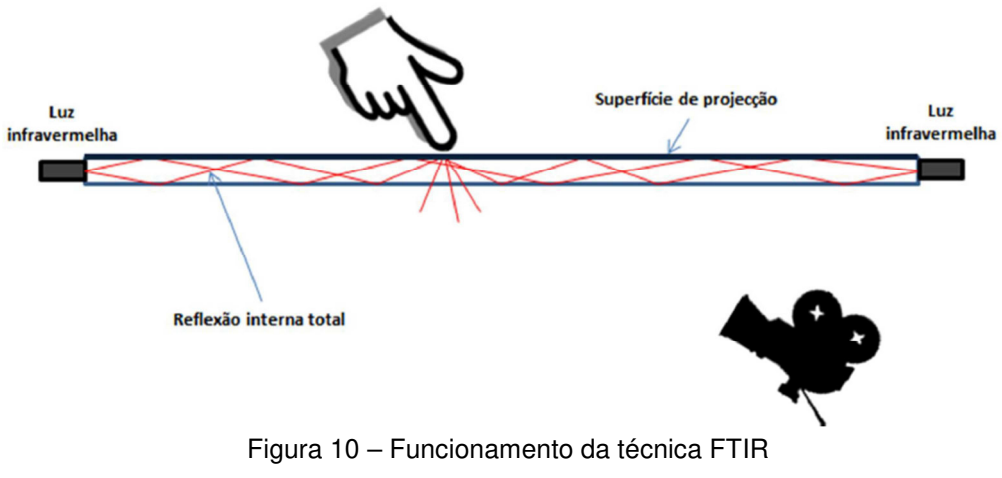

Fonte: PINTO, 2011

### 3.3.2 DI (Diffused Ilumination)

São projetadas luzes de IR para o acrílico e quando este é pressionado, cria-se um blob captado pela câmera de IR (COSTA, 2010). A figura 11 demonstra o funcionamento.

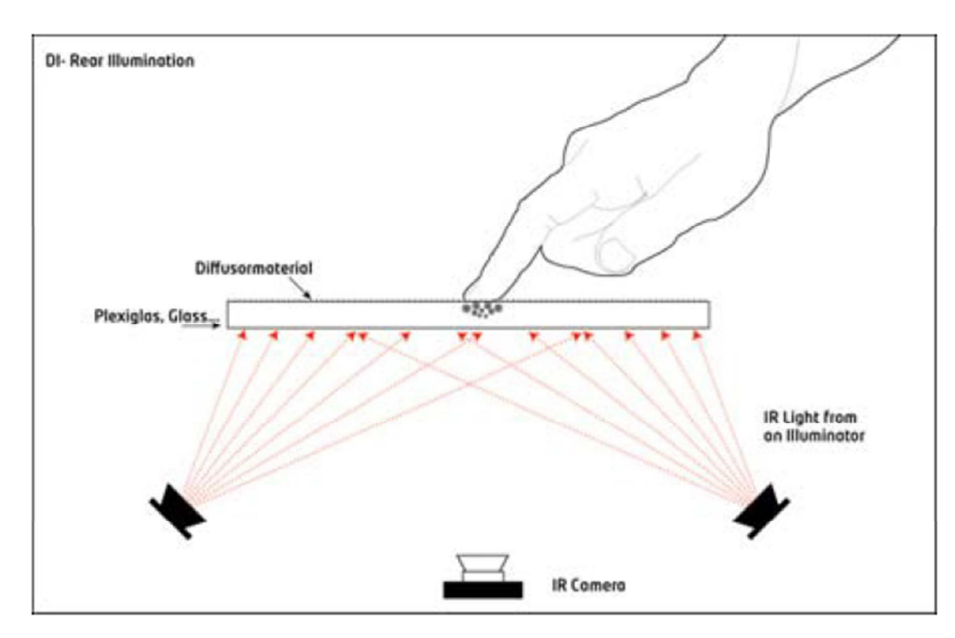

Figura 11 – Funcionamento da técnica DI Fonte: COSTA, 2010

3.3.3 LLP (Laser Light Plane)

De acordo com Silva (2011), utilizam-se emissores de raios lasers IR que se encontram na borda do equipamento, para criar um plano laser ligeiramente acima da tela e, ao se pressionar, o blob criado é captado pela câmera de IR, como demonstrado na figura 12.

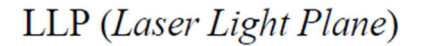

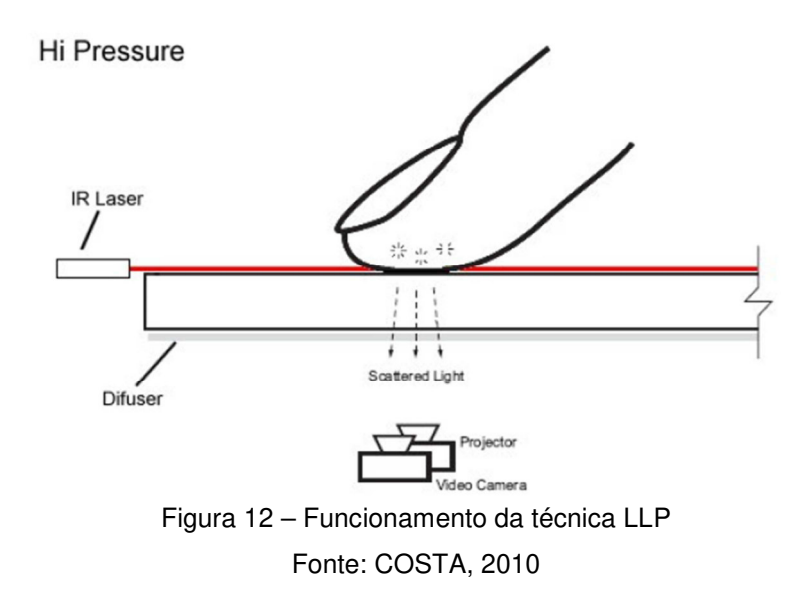

3.3.4 DSI (Diffused Surface Illumination)

São colocados LED IR nas extremidades da tela que espelharão na superfície e, ao ser pressionada, um blob é criado, sendo captado pela câmera de IR, de acordo com a figura 13 (SCHÖNING, 2008).

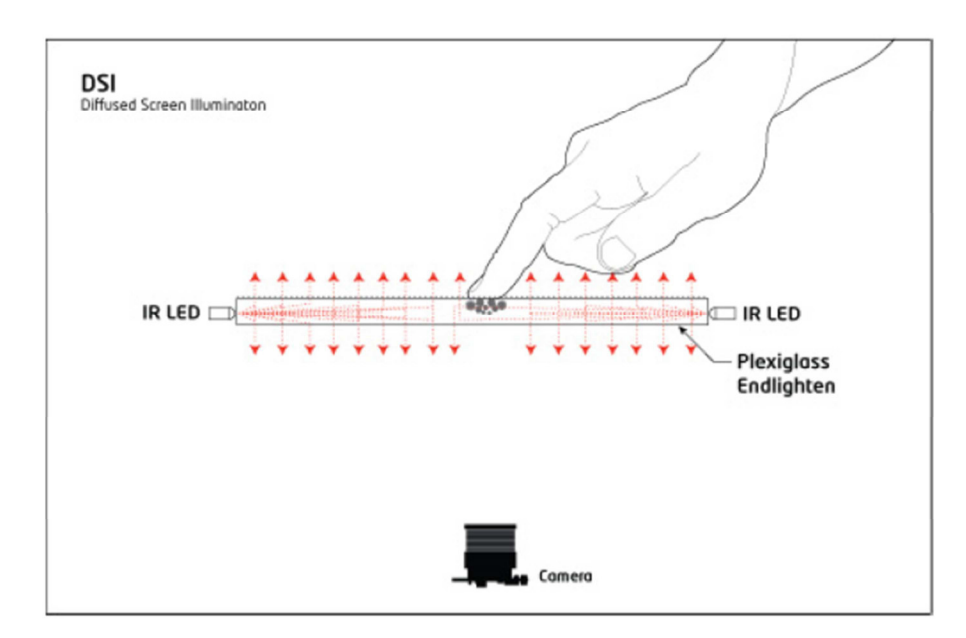

Figura 13 – Funcionamento da técnica DSI Fonte: SCHÖNING, 2008

### **3.4 Surface Acoustic Wave**

Sistemas que utilizam esta tecnologia são similares aos que usam a tecnologia IR. Os transdutores transmissores e receptores, tanto para o eixo x como o y, são montados na superfície e ondas ultrassônicas (waves) são criadas na tela de vidro e direcionadas por refletores. Ao processar as waves em sinais eletrônicos e observando as mudanças quando a superfície é tocada, é possível calcular a posição do toque (SCHÖNING, 2008).

A tecnologia permite passar 100% da luminosidade da tela, pois, diferentemente das outras tecnologias, ela não posiciona nenhuma placa metálica sobre esta (ASSIS, 2012).

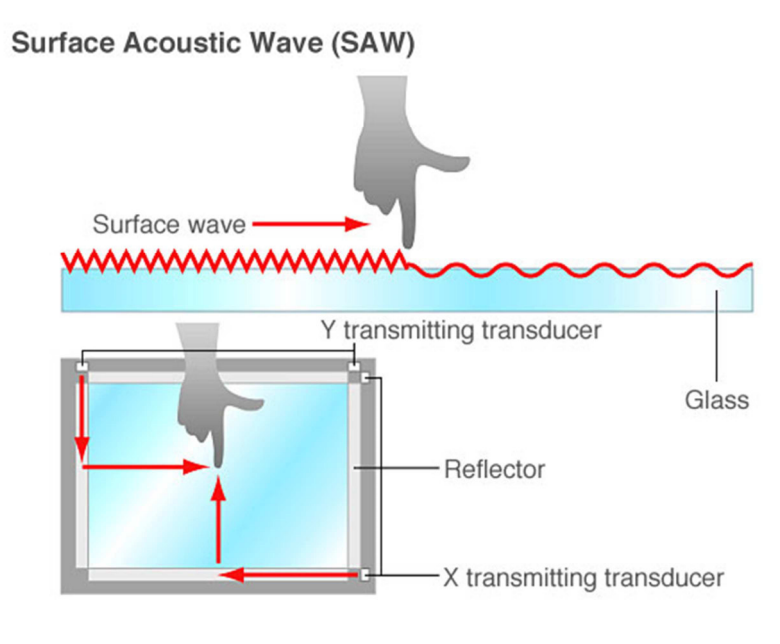

Figura 14 – Tecnologia Surface Acoustic Wave Fonte: EIZO®, 2012

### **3.5 Comparativo entre as tecnologias**

Discriminadas as tecnologias de hardware de TM, a tabela abaixo mostra o comparativo entre as telas da PQ Labs™, Microsoft®Surface 1.0 e Microsoft®PixelSense quanto ao tipo de tecnologia utilizada, custo, quantidade de toques simultâneos, dimensões, tamanho de tela e o sistema operacional compatível.

#### **Tabela 1 – Comparativo entre as tecnologias de telas multitoques**

**Fonte: do Autor** 

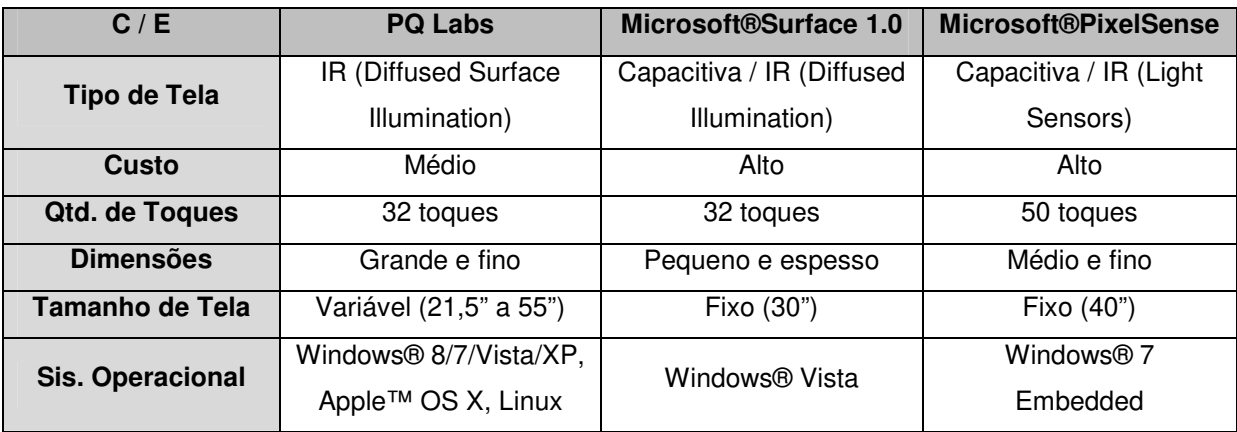

#### **4 AMBIENTE DE DESENVOLVIMENTO SDK**

Em virtude da tecnologia multitoque não ser padronizada, os eventos gerados são específicos de cada tecnologia. Sendo assim, frameworks de cada hardware foram criados para reconhecimento de gestos e eventos e desenvolvimentos de aplicações. Como resultado, desenvolvedores precisam utilizar as soluções de SDK para cada tipo de equipamento e seu hardware específico (KHANDKAR et. al., 2010).

SDK é um conjunto especial de ferramentas de desenvolvimento específicas para a criação de aplicações a uma plataforma. Essa plataforma pode ser de vários tipos como hardware, sistema computacional, estações de jogos, sistemas operacionais ou até mesmo outro software.

O SDK sempre é fornecido pela empresa desenvolvedora da plataforma. São distribuídos na página das empresas e gratuitamente a fim de encorajar o uso da plataforma e/ou linguagem.

#### **4.1 PQ Labs™ SDK**

O PQ Labs™ possui uma linha variada de SDK para Microsoft® Windows® e Apple™ OS X. No Windows®, há três opções de se escrever aplicativos: através do SDK e biblioteca de gestos PQ Labs™, da biblioteca Windows Presentation Foundation (WPF) e através do protocolo Tangible User Interface Object (TUIO). No Apple™ OS X há duas possiblidades: SDK e biblioteca de gestos PQ Labs™ e protocolo TUIO (PQLABS©, 2013).

As tabelas 2 e 3 informam quais são as linguagens utilizadas em cada plataforma e suas opções. O desenvolvedor escolherá aquela que mais se adequa ao tipo de trabalho proposto, disponibilidade de linguagem de programação e sistema operacional.

# **Tabela 2 – Informativo da plataforma Windows® e opções de linguagens Fonte: PQ Labs©, 2013**

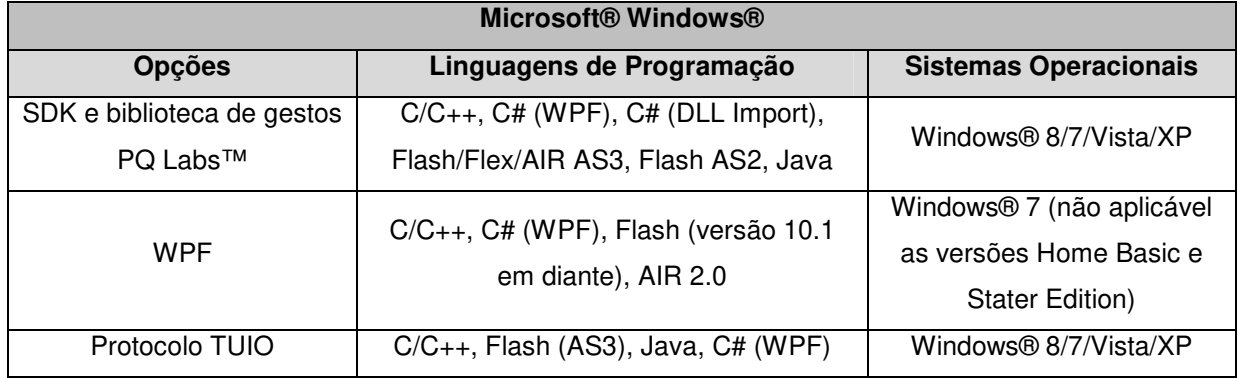

### **Tabela 3 – Informativo da plataforma Apple™ OS X e opções de linguagens**

#### **Fonte: PQ Labs©, 2013**

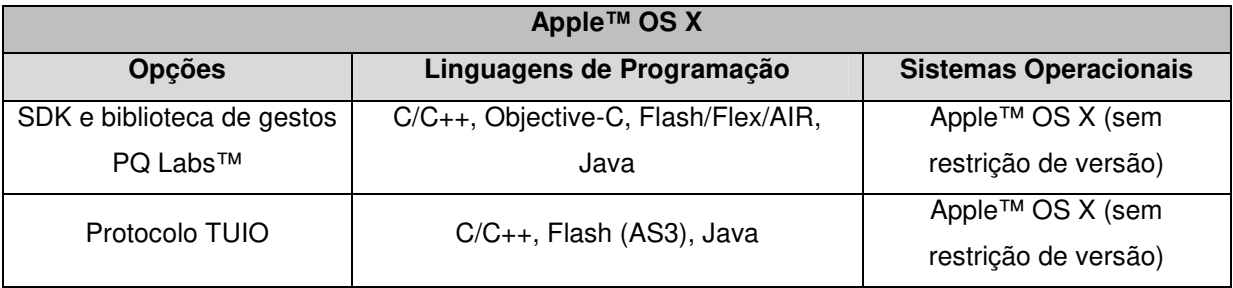

O SDK consiste em arquivos base para desenvolvimento, acompanhados de um guia de referências e/ou um arquivo de ajuda. Porém, sempre se faz necessário a presença de um programa de codificação e compilação do aplicativo (WESTING, 2011).

As tabelas 4 e 5 informam quais programas são recomendados para cada tipo de pacote, o tamanho em disco do SDK e formato de compactação oferecido, tanto para Windows como para o Apple™ OS X.

# **Tabela 4 – Detalhes dos SDK para desenvolvimento no Windows® Fonte: PQ Labs©, 2013**

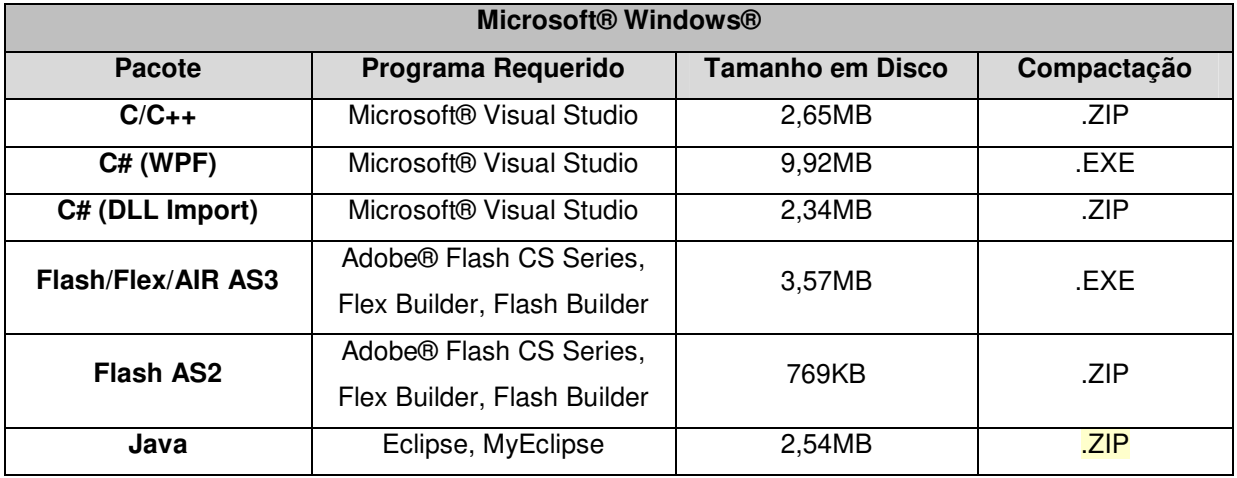

**Tabela 5 – Detalhes dos SDK para desenvolvimento no Apple™ OS X Fonte: PQ Labs©, 2013** 

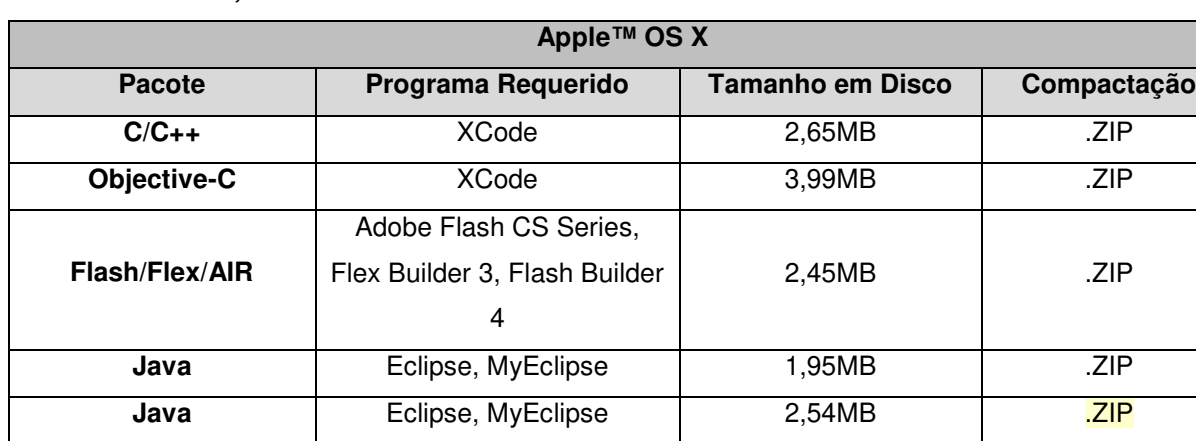

A figura 15 ilustra um fluxograma clássico para desenvolver aplicativos compatíveis com o PQ Labs™.

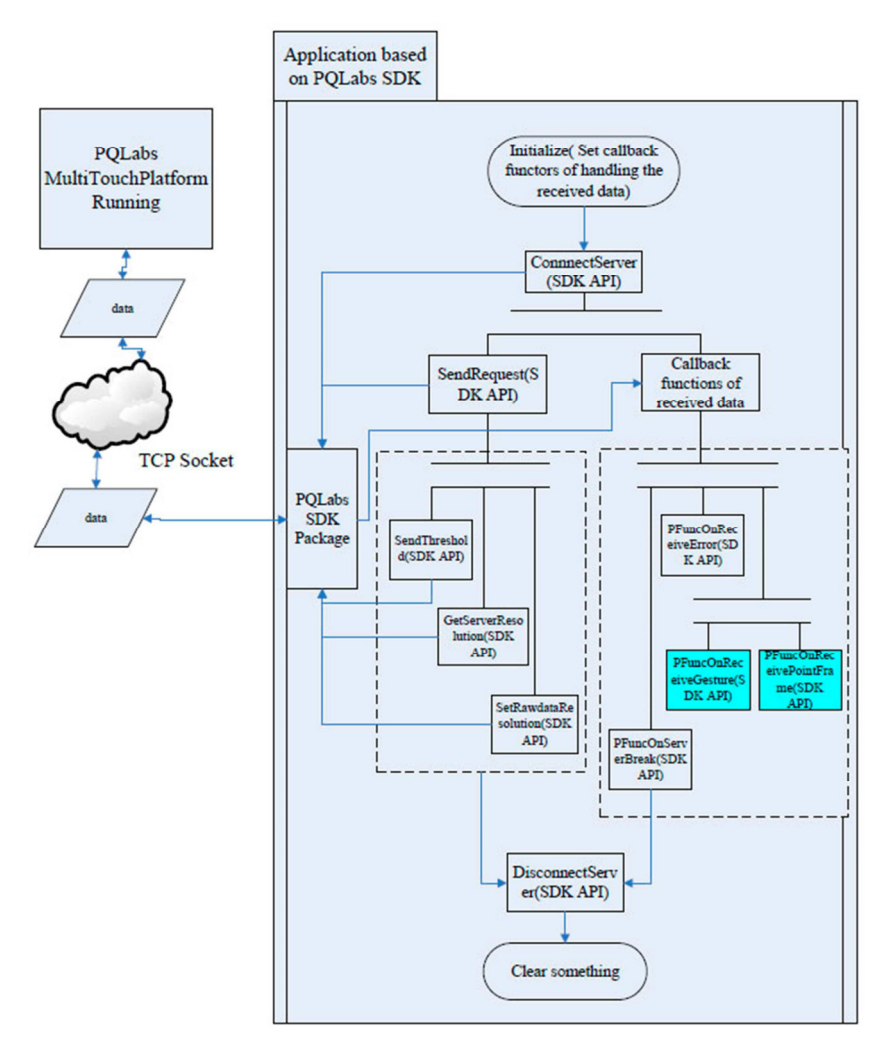

Figura 15 – Fluxograma padrão SDK PQ Labs™ Fonte: PQ Labs© Multi-Touch SDK Reference V1.3.7

A tabela 6 lista todas as classes e Application Programming Interface (API) utilizadas pelo SDK PQ Labs™. Ela é comum para qualquer tipo de implementação, obedecendo ao padrão WPF.

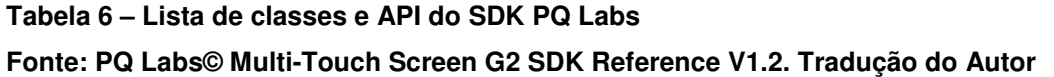

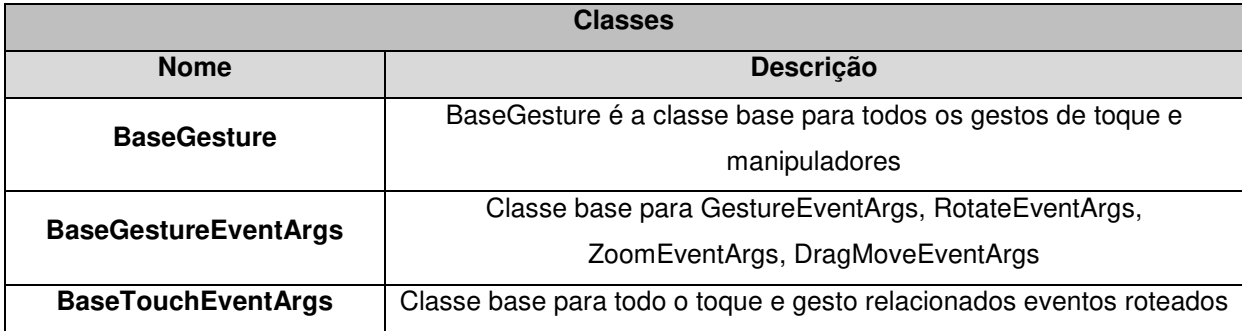

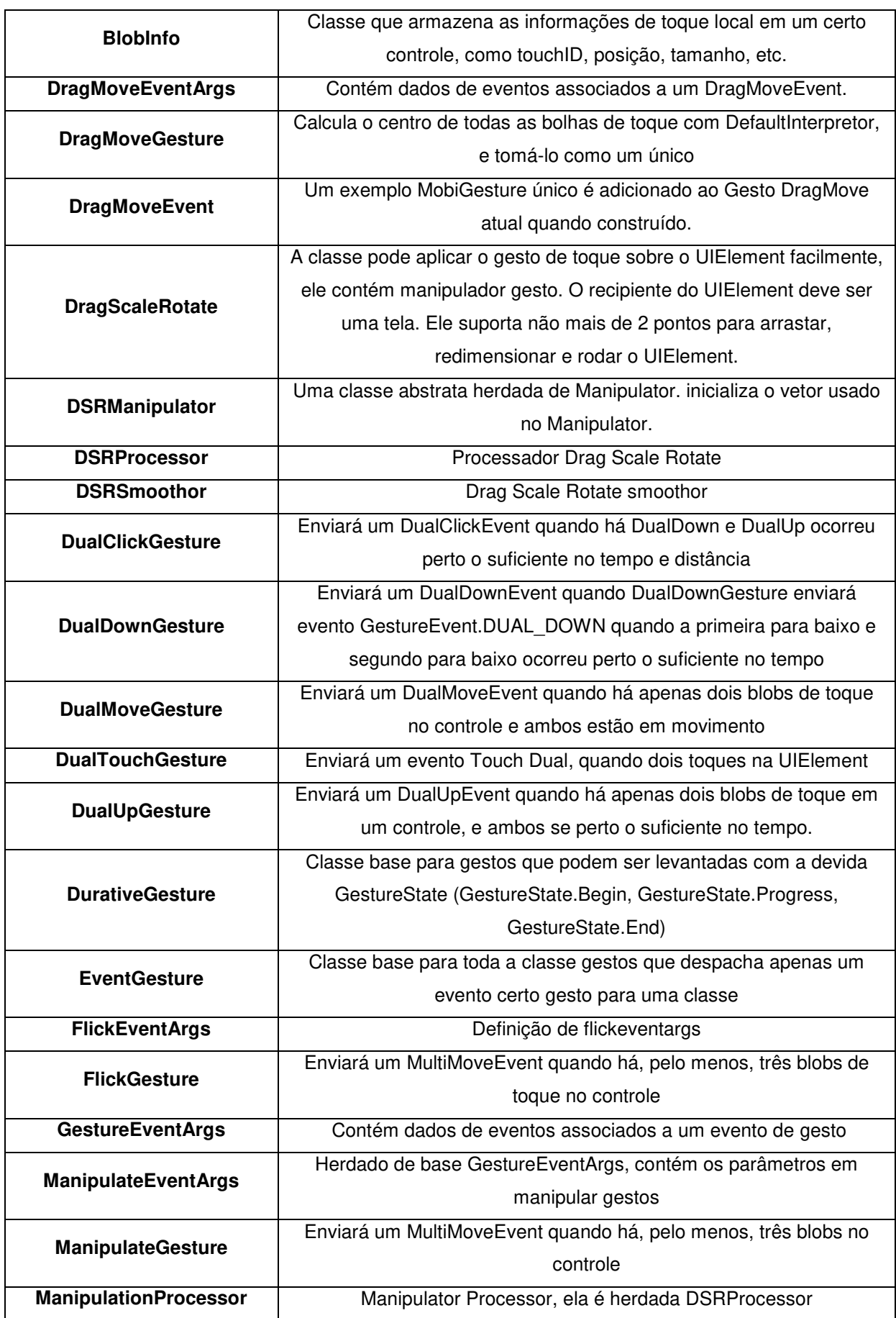

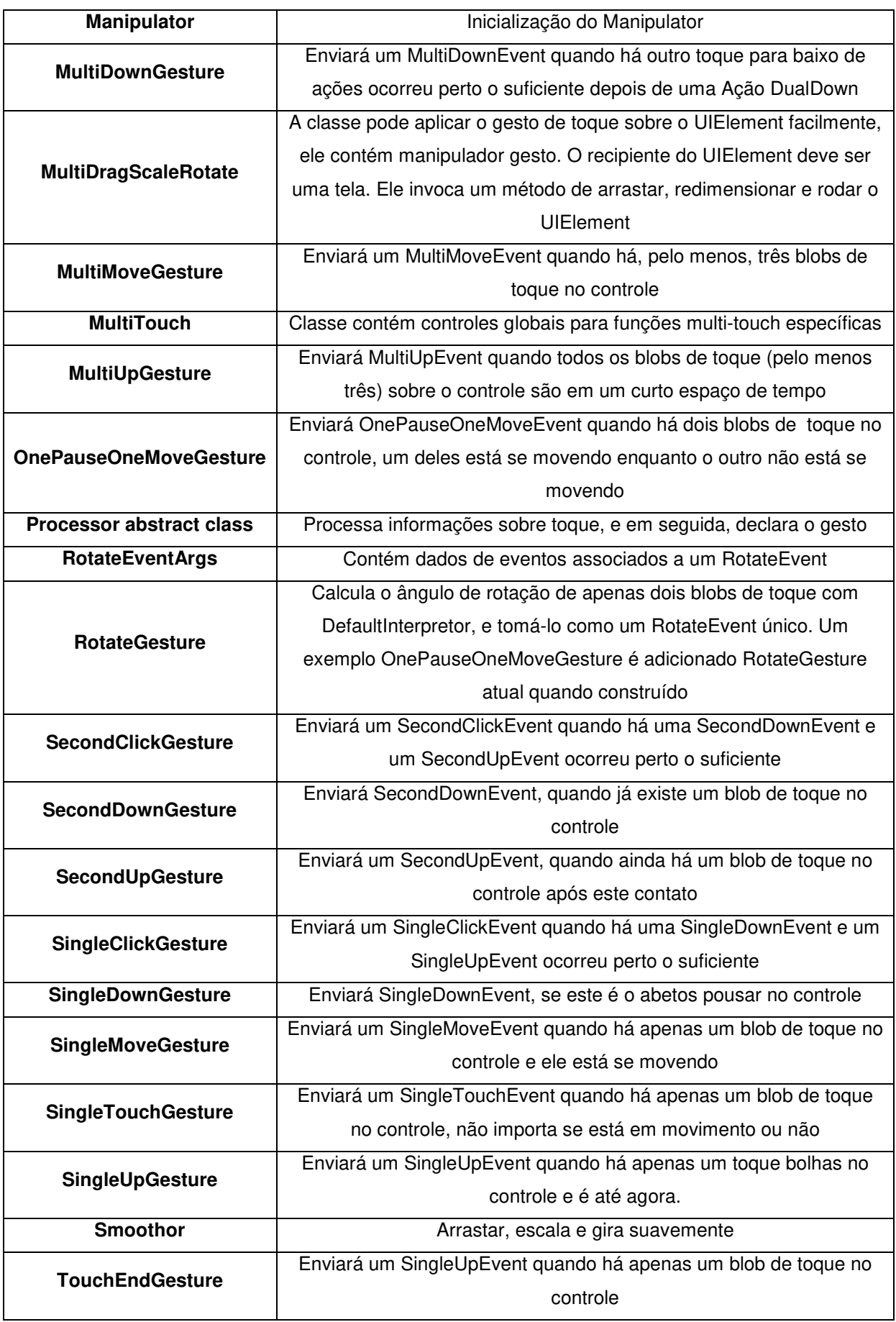

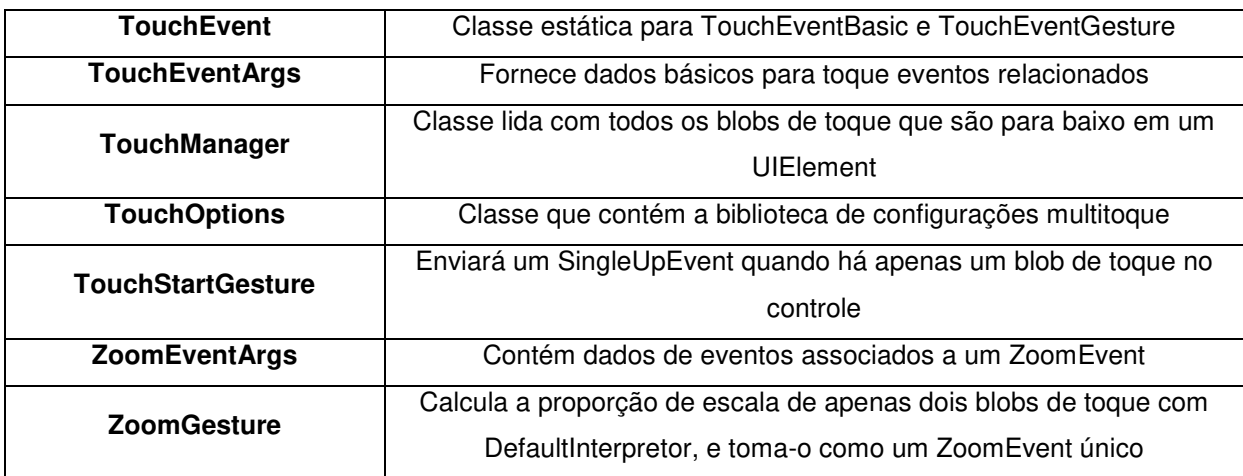

### 4.1.1 Protocolo TUIO

TUIO é um framework de código aberto que define um protocolo padrão e API – conjunto de rotinas e padrões estabelecidos por um software para a utilização das suas funcionalidades por aplicativos que não pretendem envolver-se em detalhes da implementação do software, mas apenas usar seus serviços – para superfícies multitoque tangíveis. O TUIO permite a transmissão de uma descrição abstrata de TM interativas, incluindo eventos de toque e descrição de objetos na superfície (KALTENBRUNNER et. al., 2005).

A figura 16 define o protocolo TUIO e como é feita a sua utilização.

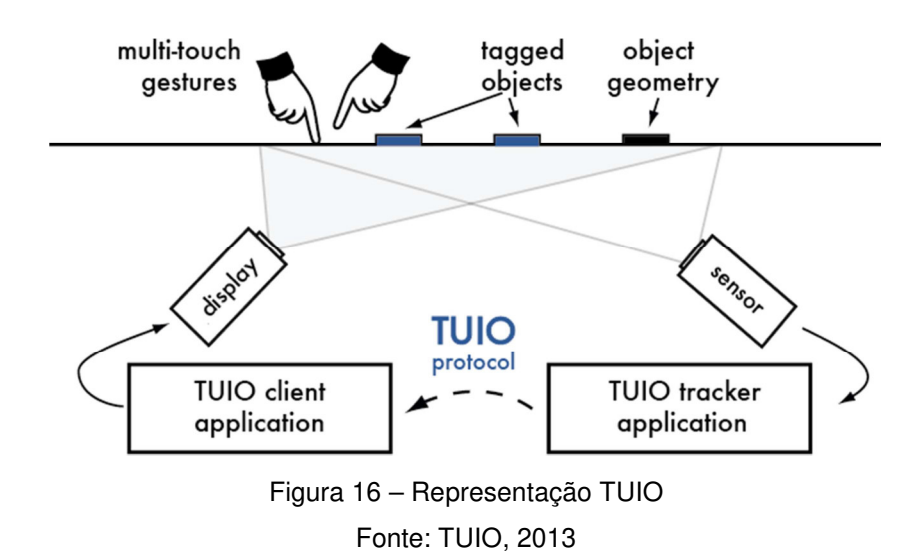

O TUIO, assim como o WPF, são tentativas de padronização de gestos e eventos, porém, nenhum deles provê um processador de gestos em nível de interface do usuário ou uma máquina de reconhecimento nativo (KALTENBRUNNER et. al., 2005).

## **4.2 Microsoft®Surface 1.0 SDK**

O SDK do Microsoft®Surface 1.0 cria um ambiente de simulação na estação de trabalho onde será instalado. A ferramenta Surface Simulator é responsável por gerar uma interface de usuário no computador. O SDK trabalha com o Microsoft® Visual Studio, e juntamente com os templates (modelos de documento) de projetos incluídos no SDK, permite a criação e a prototipação de aplicações multitoque na estação de trabalho sem ser necessário o uso de uma unidade do equipamento (MICROSOFT® SURFACE® SDK, 2009).

Para a instalação correta e utilização do SDK, são necessários configurações mínimas de hardware e software obrigatórios, conforme demonstram as tabelas 7 e 8.

# **Tabela 7 – Requerimentos de hardware para o Microsoft®Surface 1.0 SDK Fonte: MICROSOFT® SURFACE® SDK, 2009**

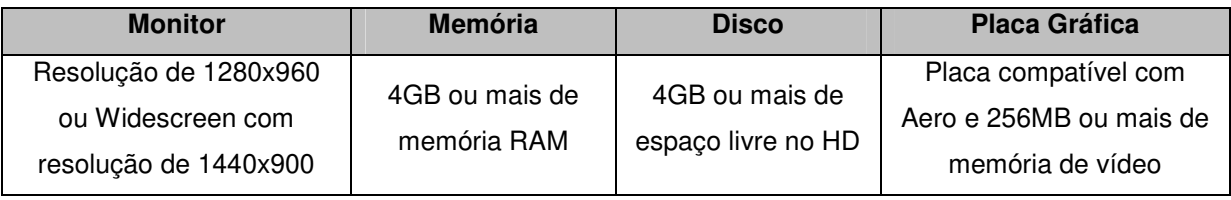

# **Tabela 8 – Requerimentos de software para o Microsoft®Surface 1.0 SDK**

### **Fonte: MICROSOFT® SURFACE® SDK, 2009**

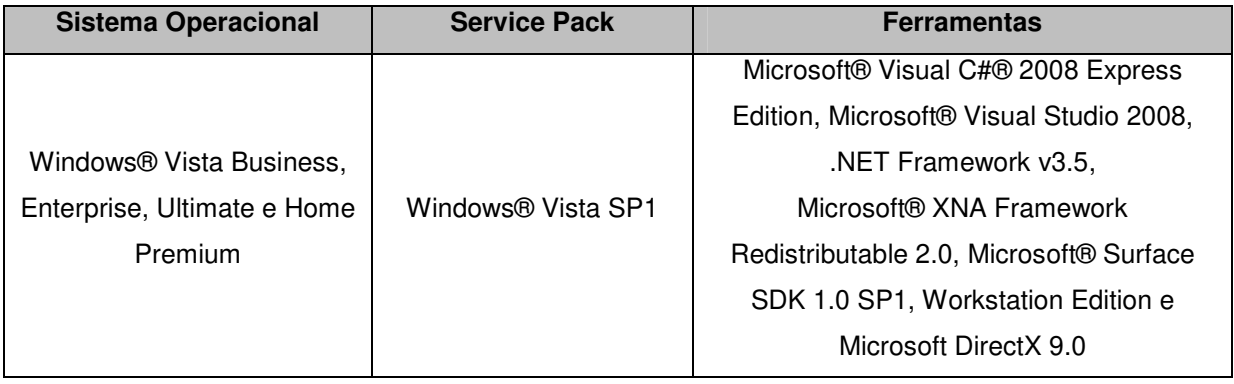

As figuras 17 e 18 ilustram a interface do ambiente de simulação do SDK. Vemos que há uma fidelização da TM do equipamento projetado pela Microsoft® com o que é mostrado no monitor do computador, para visualização correta das coordenadas (x,y) e das imagens projetadas.

![](_page_38_Picture_28.jpeg)

Figura 17 – Novo projeto SDK Microsoft Surface 1.0

![](_page_38_Picture_3.jpeg)

Figura 18 – Ambiente SDK Microsoft Surface 1.0

Pelos requerimentos de tantos programas adicionais para o devido funcionamento do SDK, torna-se trabalhosa a instalação correta do kit. A tabela 9 informa o tamanho do instalador do SDK, de cada programa adicional, assim como seus formatos de distribuição.

![](_page_39_Picture_119.jpeg)

## **Tabela 9 – Programas requeridos para o Microsoft®Surface 1.0 SDK Fonte: MICROSOFT® SURFACE® SDK, 2009**

### 4.2.1 Interação com objetos reais

Uma das inovações do Microsoft®Surface 1.0 se refere à capacidade de interação com objetos reais em sua superfície. Para que isso ocorra, precisamos classificar os objetos em dois tipos: tagged (marcados) e untagged (não marcados) (MICROSOFT® SURFACE®, 2009).

Os objetos do tipo tagged possuem uma etiqueta especial com um padrão de pontos visíveis ao leitor IR presente no Microsoft®Surface 1.0. Ele lê as informações contidas nessa etiqueta e toma as ações cabíveis ao qual ele foi programado, como ao ler as informações sobre uma garrafa de vinho e mostrar na tela a safra, tipo de uva, nome da vinícola e o preço do produto (MICROSOFT® SURFACE®, 2009).

Já os do tipo untagged, somente são reconhecidos porque tocam a superfície, mas não tem formato reconhecido e as possíveis informações que eles carregam. Para uma interação completa, é necessário que o objeto tenha uma etiqueta compatível com o Microsoft®Surface 1.0.

Em relação à sincronização de dispositivos móveis como celulares e tablets, é necessário um App (aplicativo) instalado no dispositivo móvel que interpretará, através da sua câmera, os padrões de cores que o Microsoft®Surface 1.0 transmitirá, através de sua superfície, e fazer handshake (conexão) entre ambos (MICROSOFT® SURFACE®, 2009).

A partir disso, todo o conteúdo do dispositivo móvel estará disponível no Microsoft®Surface 1.0 e a interação entre ambos se dará de forma efetiva, como cópia de fotos, músicas, lista de contatos entre outros (MICROSOFT® SURFACE®, 2009).

O fluxograma demonstrado na figura 19, mostra como o Microsoft®Surface 1.0 consegue identificar objetos do tipo tagged, colocando-os diretamente sobre sua tela.

![](_page_40_Figure_3.jpeg)

![](_page_40_Figure_4.jpeg)

40

Quando o Microsoft®Surface 1.0 determina que um objeto marcado corresponde a uma das definições estabelecidas, a visualização é criada a partir dos detalhes da definição. Durante este processo, o aplicativo pode fazer manipulação de diversos eventos diversos (MICROSOFT® SURFACE® SDK 1.0 SP1).

## **4.3 Microsoft®PixelSense 2.0 SDK**

O Microsoft®Surface 2.0 SDK (nome referente ao SDK do Microsoft®PixelSense) fornece as API de administração e as ferramentas necessárias para desenvolver as aplicações de superfície. O desenvolvimento de aplicações é essencialmente o mesmo que o desenvolvimento de aplicações WPF ou XNA – framework que serve para o desenvolvimento de jogos para computadores pessoais (PC) com Windows®, para o console Xbox™ 360 e para Windows® Phone 7 – exceto que o SDK fornece suporte estendido para as características especiais do ambiente de superfície como 50 pontos de toque simultâneos, reconhecimento de blobs, objetos do tipo tagged, detecção da orientação de toques, display na vertical, rotação de tela para exibição, controles especializados entre outros. (MICROSOFT® SURFACE® 2.0).

Para a instalação correta e utilização do SDK, são necessários configurações mínimas de hardware e software obrigatórios, conforme demonstram as tabelas 10, 11 e 12.

![](_page_41_Picture_118.jpeg)

**Tabela 10 – Requerimentos de hardware para o Microsoft®Surface 2.0 SDK** 

![](_page_41_Picture_119.jpeg)

# **Tabela 11 – Requerimentos de hardware para o Microsoft®Surface 2.0 SDK Fonte: MICROSOFT® SURFACE® 2.0, 2012**

![](_page_42_Picture_112.jpeg)

# **Tabela 12 – Programas requeridos para o Microsoft®Surface 2.0 SDK Fonte: MICROSOFT® SURFACE® 2.0, 2012**

![](_page_42_Picture_113.jpeg)

Ao contrário do Microsoft®Surface 1.0 SDK, o Microsoft®Surface 2.0 SDK não gera uma janela de simulação. O próprio monitor do computador onde o SDK está instalado torna-se a tela virtual do equipamento. O SDK instala três ferramentas para o desenvolvimento dos aplicativos:

- a) Input Simulator;
- b) Input Visualizer;
- c) Surface Stress.

A figura 20 ilustra as três ferramentas rodando na área de trabalho do PC onde o SDK foi instalado para estudo e desenvolvimento.

![](_page_43_Picture_0.jpeg)

Figura 20 – Interface Microsoft®Surface 2.0 SDK

# 4.3.1 Input Simulator

Utiliza-se o Input Simulator quando o monitor do computador não tiver a configuração de uma TM. O simulador é aberto a partir do menu Iniciar e executado na área de trabalho. A resolução de tela deve ser definida para 96 pontos por polegada (DPI) antes de iniciá-lo.

O Input Simulator usa um dispositivo de entrada virtual para fornecer dados para o sistema. Enquanto o dispositivo digitalizador virtual estiver ativado, o sistema configurará as opções de capacidade do hardware e receberá os dados de entrada do dispositivo digitalizador virtual.

A figura 21 demonstra como é a ferramenta fica ativa na área de trabalho e seu posicionamento em relação à tela.

![](_page_44_Picture_0.jpeg)

Figura 21 – Input Simulator Microsoft®Surface 2.0 SDK

### 4.3.2 Input Visualizer

O Input Visualizer é a ferramenta para ver os dados de entrada de toque que o dispositivo de superfície interativa retorna no contexto de sua aplicação. Essa ferramenta é executada em cima da aplicação desenvolvida in loco e exibe informações sobre os pontos de contato que o sistema de entrada detecta.

Esta ferramenta roda somente em dispositivos feitos para o Microsoft®PixelSense ou computador cujo monitor seja do tipo TM. Uma observação importante é que o Input Visualizer e o Input Simulator não funcionam em conjunto.

![](_page_45_Picture_0.jpeg)

Figura 22 – Input Visualizer Microsoft Surface 2.0 SDK Fonte: MICROSOFT® SURFACE® 2.0, 2012

## 4.3.3 Surface Stress

A ferramenta Surface Stress permite testar a estabilidade e robustez do aplicativo, oferecendo simultâneas toques para a aplicação de forma aleatória. A ferramenta gera três tipos de entrada de toque: dedos, blobs e tags.

Surface Stress é uma aplicação de linha de comando e pode ser executada em dois modos:

- a) **Random Mode**: oferece todos os tipos de entrada de toque para a aplicação, com características que variam aleatoriamente.
- b) **Parameterized Mode**: permite especificar características de modo de estresse para um controle mais preciso do estresse realizado. Há como especificar um arquivo de configuração e existem arquivos de exemplos de configuração na pasta C:\ Program Files\Microsoft SDKs\Surface\v2.0\Tools\ SampleConfigs.

Assim como o Input Visualizer, Surface Stress não pode ser utilizado em conjunto com Input Simulator.

A tabela 13 informa como executar os dois modos da ferramenta, assim como seus parâmetros.

## **Tabela 13 – Execução e Parâmetros Surface Stress Fonte: MICROSOFT® SURFACE® 2.0, 2012**

![](_page_46_Picture_125.jpeg)

### **5 PROPOSTA DE APLICATIVO MULTITOQUE**

Na proposta de aplicativo multitoque considerada neste trabalho, foi feita a modelagem de um aplicativo para TM, de autoria de Sams (2011), a fim de demonstrar o poder IHC através de uma superfície de toque e aproveitar a melhor característica das TM, que é a capacidade de toques simultâneos.

Tornou-se necessária uma abordagem de concepção de qual tipo de aplicativo utilizar. Após análise prévia, o conceito adotado foi o Collaborative Information Retrieval (CIR).

O aplicativo tem como objetivo principal oferecer a manipulação dos dados diretamente na tela do equipamento, onde vários usuários possam interagir simultaneamente e disponibilizar uma visualização correta desses dados.

Através do estudo bibliográfico das características de hardware das TM, optou-se por utilizar o equipamento da PQ Labs™ e seu SDK como parâmetro.

### **5.1 CIR e Multitoque**

O conceito CIR envolve busca, recuperação e visualização de dados como um grupo de pessoas, utilizando uma fonte de dados. (HANSEN, 2005).

A tecnologia de multitoque está em constante redução de custos, o que aumenta sua utilização em diversos ambientes. Sua característica multiusuário sugere que a interação de multitoque pode ser uma possível solução para o conceito CIR (NORTH et. al., 2009).

Sabe-se que ao utilizar os SDK fornecidos pelos fabricantes de hardware, gera-se uma desvantagem, pois as aplicações escritas funcionarão apenas na plataforma de hardware específica, não favorecendo uma migração fácil a outro tipo de plataforma. Por isso, desenvolvedores de aplicativos precisam considerar o tipo de arquitetura do equipamento, ou seja, se este pode suportar o tipo de interação adotado pelo CIR (KHANDKAR, 2010).

O conceito CIR utiliza as TM como dispositivo de entrada e saída de forma bastante satisfatória. Uma mesma superfície torna-se uma opção atraente para a interação de um aplicativo CIR. Computadores de acesso público, caixas automáticos e quiosques de informações são exemplos pela interatividade, facilidade e simplicidade de uso das TM (ALBINSSON et. al., 2003).

![](_page_47_Figure_3.jpeg)

Figura 23 – Exemplo de reconhecimento de gestos dos sistemas multitoque Fonte: KHANDKAR, 2010

Conforme a figura 23 ilustra, viu-se que o aplicativo escrito para TM requer um mecanismo de reconhecimento de gestos, que tem eventos de gestos registrados nele. O motor de reconhecimento de gestos recebe dados de baixo nível dos drivers de dispositivo. A partir desses dados, o motor gera mensagens de alto nível, compilando eventos que podem ser repassados para a aplicação via callbacks – pedaço de código executável que é passado como um argumento para outro código, que é esperado para chamar de volta (executar) o argumento em algum momento (LIANG, 1999).

### **5.2 Biblioteca de Gestos e Eventos**

Foi comprovado no estudo dos SDK que não há uma biblioteca de gestos e eventos padronizada. As mais utilizadas são a WPF e TUIO. Diante desse dilema, utilizou-se o GestureToolkit, compatível com WPF para o equipamento da PQ Labs™.

O GestureToolkit permite aos desenvolvedores criar aplicações multitoque sem ter que criar o mecanismo de reconhecimento de gestos ou algoritmos de código de reconhecimento. Quatro definições de gesto, abrangendo manipulação básica de objetos, estão incluídos no GestureToolkit: zoom, girar, arrastar e laço. O GestureToolkit também lida simultaneamente com as interações, distribuição de evento e de gestos para os vários elementos da interface multiusuário.

#### **5.3 Requerimentos para um aplicativo CIR**

Depois de escolher a biblioteca de gestos, precisou-se entender como funciona um aplicativo CIR. Foster (2006) classificou os requerimentos para um aplicativo CIR de acordo com a tabela 14, onde informa a frequência de utilização de requerimentos para desenvolvimento coerente com a proposta.

### **Tabela 14 – Requerimentos para um aplicativo CIR Fonte: FOSTER, 2006. Tradução do Autor**

![](_page_48_Picture_102.jpeg)

![](_page_49_Picture_128.jpeg)

Após análise de cinco aplicações CIR (Ariadne, SearchTogether, Coagmento, Cerciamo, and Annotate!) e de um panorama sobre o comportamento e a classificação de sistemas de multitoque, pode-se definir três requerimentos básicos (KAMMER et. al., 2010):

- a) **Independência de hardware**: os aplicativos criados devem funcionar em vários dispositivos multitoque;
- b) **Extensibilidade**: o framework deve permitir aos desenvolvedores a criação fácil e simples de novos gestos e eventos;
- c) **Separação das camadas de aplicação**: reconhecimento e processamento de gestos devem ocorrer separados da aplicação lógica e da interface com o usuário.

As funções do aplicativo CIR precisam suportar uma biblioteca reutilizável de objetos multitoque e estes devem preencher os dez requisitos funcionais identificados na tabela 14.

### **5.4 Proposta de Desenvolvimento**

O SDK para TM usa um conjunto de eventos nativos que são gerados com gestos. Sendo assim, se faz necessário o uso de um processador de reconhecimentos de gestos. O SDK gera eventos WPF. Esses eventos são criados a partir da informação do dispositivo e fornecem uma medida da independência de hardware (SAMS *et. al.*, 2011).

A figura 24 mostra um diagrama esquemático da proposta. Existem quatro camadas principais: o hardware, o processador gesto, a aplicação e a interação CIR. As primeiras três camadas correspondem a arquitetura de processamento de sinal descrito na figura 23. O GestureToolkit satisfaz os três requisitos básicos: independência de hardware, extensibilidade e separação de camadas de aplicação (SAMS et. al., 2011).

![](_page_50_Figure_1.jpeg)

Figura 24 – Diagrama das quatro camadas do esquema proposto Fonte: SAMS et. al., 2011

Conforme Sams (2011) as definições de gestos e regras são específicas, fazendo parte do framework. Essas definições são carregadas pelo GestureToolkit, garantindo otimização da utilização de memória e poder de processamento. O modelo de definição de gesto é diretamente construído das definições e regras da aplicação CIR.

Sams (2011) ainda explica que o processador de gestos avalia os dados de acordo com a definição de cada gesto. O framework grava cada interação por objeto para permitir a interação simultânea de vários usuários. Depois, compara os dados com um modelo de gesto até achar um compatível e reconhecer o gesto. O processador de gestos calcula os valores de retorno, tais como localização do gesto e o tamanho do mesmo. O controlador de eventos então gera o evento de gesto e direciona a aplicação de interação com o usuário.

Quando a aplicação recebe o evento de gesto, Sams (2011) cita que o objeto de interação é colocado como o primeiro elemento na tela. Este objeto pode ser um documento, uma imagem ou um espaço na área de trabalho. Aplicações CIR precisam prover acesso de informação e visualização dos resultados.

A biblioteca de objetos foi criada como extensão dos controles WPF, obedecendo aos requerimentos do item 3 ao item 7, da tabela 14 de uma aplicação CIR e demonstrada na tabela 15.

![](_page_51_Picture_133.jpeg)

![](_page_51_Picture_134.jpeg)

![](_page_52_Picture_95.jpeg)

A classe base é InformationObject. Ela provê atributos e métodos comuns para todos os tipos de objetos. Essa classe é estendida para os quatro tipos de dados e aos dois objetos especiais. Os quatro tipos de objetos são Texto, Imagem, Áudio/Visual e HTML.

A tabela 16 mostra a lista de funções disponíveis, a classe, a descrição da classe e uma imagem do gesto que ativa a função. Convenções de gestos já existentes foram usadas para manipulação básica como Mover, Zoom, Rotacionar e Selecionar. Para objetos específicos, gestos com as duas mãos foram usados, ou seja, enquanto uma mão segura o objeto no local, a outra faz o gesto.

![](_page_52_Picture_96.jpeg)

# **Tabela 16 – Gestos, funções e classes do CIR Fonte: SAMS et. al., 2011. Tradução do Autor**

![](_page_53_Picture_115.jpeg)

![](_page_54_Picture_100.jpeg)

# **5.5 Proposta de Hardware**

O equipamento utilizado como parâmetro para a proposta de desenvolvimento foi o PQ Labs™. Foram levados em conta o suporte a biblioteca de gestos WPF, a compatibilidade com o GestureToolKit, possuir um SDK com uma grande variedade de linguagens de programação, em sua maioria de domínio aberto, a compatibilidade com os sistemas operacionais mais comuns no mercado, a capacidade de reconhecer até 32 toques simultâneos e o baixo custo em relação aos equipamentos da Microsoft.

O hardware completo teria em sua composição os seguintes itens:

- a) Equipamento PQ Labs™, do tipo overlay de 42 polegadas;
- b) Televisão de mesmo tamanho de tela PQ Labs™, para ser utilizada como monitor, montada tanto na vertical como na horizontal;
- c) PC para desenvolvimento, instalação e utilização do aplicativo CIR.

### **6 CONCLUSÃO**

Após o presente estudo dos três equipamentos com suas respectivas abordagens de TM disponíveis no mercado, conclui-se que estas facilitam a compreensão da manipulação de dados (textos, mídias entre outros) e impulsionam o uso mais racional, prático e divertido dos novos equipamentos.

As TM possuem diversas formas de implementação e podem ser direcionadas para um tipo específico de aplicação, onde a otimização do equipamento é indispensável, nos quesitos de desempenho, qualidade de tela, desenvolvimento de software e instalação.

Observou-se que o equipamento da PQ Labs™ é superior no custobenefício, onde o seu preço é mais acessível, suas ferramentas de desenvolvimento, na sua maioria, são gratuitas e a instalação descomplicada.

O estudo do projeto do aplicativo CIR mostrou-se satisfatório por implementar uma biblioteca de gestos utilizada em larga escala, embora não padronizada, e com softwares de desenvolvimento gratuitos tendo vasto suporte das comunidades de programadores. O fluxograma proposto obedece aos requerimentos exigidos ao conceito de um aplicativo CIR e pode ser aplicado a diversas plataformas, bastando apenas adequar algumas particularidades ao SDK do fabricante.

Como trabalho futuro, a compra do equipamento da PQ Labs™ é de suma importância para se por em prática o desenvolvimento de aplicações voltadas para TM, contribuindo para melhor entendimento, ganho de experiência acadêmica e pesquisa. A interatividade do mundo contemporâneo requer aperfeiçoamentos constantes da tecnologia de IHC e nada melhor como as TM para alavancar esse processo de inovação.

# **REFERÊNCIAS**

ALBINSSON, P; ZHAI, S. **High Precision Touch Screen Interaction**. In Proceedings of CHI'03, Ft. Lauderdale, Florida, USA, 5:105-112. Abril, 2003.

ALIKUTTY, A. **Multitouch A Seminar Report**. School Of Engineering Cochin University Of Science & Technology. Novembro 2008.

ASSIS, P. **Como funcionam as telas sensíveis ao toque (touchscreen)**. Disponível em www.tecmundo.com.br/projetor/2449-como-funcionam-as-telassensiveis-ao-toque-touch-screen-.htm. Acesso em 06 de novembro de 2012.

BUXTON, B. **Multi-Touch Systems that I Have Known and Loved**. Microsoft Research. Disponível em http://www.billbuxton.com/multitouchOverview.html. Acesso em 23 de janeiro 2013.

CHABAN, A; AKERBERG, H. **Seamlessly access and share data between interactive devices based on natural user interface**. Tese, University os Gothenburg.Janeiro 2012.

COSTA, A. **Superfícies Multitoque**. Instituto Superior Miguel Torga. 2010.

EIZO®. **How can a screen sense touch? A basic understanding of touch panel**. Disponível em: http://www.eizo.com/global/library/basic \_understanding\_of\_touch\_panel. Acesso em 17 de dezembro de 2012.

FOSTER, J. **Collaborative Information Seekingand Retrieval**. In Annual review of information Science and technology. 40:329-356. B. Cronin (Ed.), InformationToday, Inc. 2006.

GESTUREWORKS. **True Multitouch for Flash and Flex**. Disponível em http://gestureworks.com/features/open-source-gestures/. Acesso em 17 de dezembro 2012.

GONÇALVES, V; TOMÁS, T. **Interactive Surfaces**; Revista da Universidade de Madeira. P 1-4, 2012

HAJAD, M; ASMA, S. **Seminar of Multitouch Screen Technology**. King Khalid University. 2008.

HAN, J. Y. **Frustrated Total Internal Reflection - Algorithm for multi-touch interface**. Disponível em http://www.cs.nyu.edu/~jhan/ftirsense/. Acesso em 10 de novembro de 2012.

HANSEN, P; JÄRVELIN, K. **Collaborative information retrieval in na informationintensive domain**. Information Processing and Management, 41 (5):1101-1119. Pergamon Press, Inc. 2005.

HARTSON, H R; HIX, D. **Developing user interfaces, ensuring usability through product & process**. John Wiley & Sons, inc. 1993.

JIALIANG, Y; FERNANDO, T; HONGXIA, W. **A multi-touch natural user interface framework**, Systems and Informatics (ICSAI), 2012 International Conference on , vol., no., pp.499-504, 19-20. 2012.

KALTENBRUNNER, M; BOVERMANN, T; BENCINA, R; COSTANZA, E. TUIO - **A Protocol for Table-Top Tangible User Interfaces**, Proceedings of the 6th International Workshop on Gesture in Human-Computer Interaction and Simulation. 2005.

KAMMER, D; KECK, M; FREITAG, G; WACKER, M. **Taxonomy and overview of multi-touch frameworks: Architecture, scope and features**. In Proceedings of the EICS '10 workshop on Engineering Patterns for Multi-Touch Interfaces, 2010.

KHANDKAR, S; MAURER, F. **A Domain Specific Language to Define Gestures for Multi-Touch Applications**. In Proceedings of the 10th SPLASH Workshop on Domain-Specific Modeling, Reno/Tahoe, 2010.

KUMPARAK, G. **Look out, Microsoft Suface - The iTable might just trump you in every way**. Disponível em: http://www.crunchgear.com/2009/01/10/look-outmicrosoft-surface-the-itable-might-just-trump-you-every-way. Acesso em 20 de outubro de 2012.

LIANG, S. **The Java Native Interface: Programmer's Guide and Specification**. Addison-Wesley Professional, 1999.

MICROSOFT® PIXELSENSE®, Disponível em http://www.microsoft.com/ emus/pixelsense/default.aspx. Acesso em 24 de janeiro de 2013.

MICROSOFT SURFACE. Disponível em

http://www.microsoft.com/surface/en/us/default.aspx. Acesso em 14 de dezembro de 2012.

MICROSOFT® SURFACE® 2.0**. Administrador Guide**. Microsoft Press. Disponível em http://www.microsoft.com/. Acesso 23 de fevereiro de 2012.

MICROSOFT® SURFACE® 2.0. **Design and Interaction Guide. Principles & Guidelines for Designing and Developing Surface Applications**. Microsoft Press. Disponível em http://www.microsoft.com/. Acesso 23 de fevereiro de 2012.

MICROSOFT® SURFACE® 2.0. **Developing Applications For Microsoft Surface 2.0**. Microsoft Press. Disponível em http://www.microsoft.com/. Acesso 23 de fevereiro de 2012.

MICROSOFT® SURFACE® 2.0.**Tagged Object Integration For Surface 2.0**. Microsoft Press. Disponível em http://www.microsoft.com/. Acesso 23 de fevereiro de 2012.

MICROSOFT® SURFACE® SDK 1.0 SP1. **Programmer's Guide**. MSDN Library. Disponível em: http://msdn.microsoft.com/enus/library/ee804954(v=surface.10).aspx. Acesso em 30 de janeiro 2012.

MICROSOFT® SURFACE® SDK 1.0 SP1. **Release Notes.Workstation Edition** Version: October 30, 2009. Disponível em: http://www.microsoft.com/enus/download/details.aspx?id=15532. Acesso em 30 de janeiro 2012.

MICROSOFT® SURFACE® SDK 2.0. **What's New in Surface 2.0**. MSDN Library. Disponível em http://msdn.microsoft.com/en-us/library/ff727815.aspx. Acesso 23 de fevereiro de 2012

NCR CORPORATION. **Touch Technology Overview**. Disponível em: http://www.computerizedbusinesssolutions.ca/sites/cbs/siteadmin/documents/NCR-TouchTech3\_WP\_v\_1.pdf. 2007.

NORTH, C; DWYER, T; LEE, B; FISHER, D; ISENBERG, P; ROBERTSON, G; INKPEN, K: **Understanding Multi-touch Manipulation for Surface Computing**. In Proceedings of Interact 2009, Uppsala, Sweden.

PETER, B; FLORIAN, D; FLORIAN E; OTMAR, H; JONATHAN, H; MARKUS, L; NIMA, M; LAURENCE, M; PATRICK, O; TIM, R; ULRICH, V. **Multi-Touch Surfaces: A Technical Guide**. Technical Report. P1-19, 2008.

PINTO, P. **Framework para Estação Multitoque de Grandes Dimensões**. Dissertação. Faculdade de Engenharia da Universidade do Porto. Julho 2011.

PQ LABS©, Disponível em http://multi-touch-screen.com. Acesso em 23 de janeiro de 2013

PQ LABS©Multi-Touch **SDK Reference** V1.3.7. Disponível em http://multi-touchscreen.com/sdk.html. Acesso em 20 de outubro de 2012

PQ LABS©Multi-TouchScreen **G2 SDK Reference** V1.2. Disponível em http://multitouch-screen.com/sdk.html. Acesso em 20 de outubro de 2012

RIBEIRO, J. **Using the PQ Labs Multi-Touch G² 42 inch overlay**. Disponível em: http://justinribeiro.com/chronicle/2009/08/06/using-the-pqlabs-multi-touch-g2-42-inchoverlay. Acesso em 22 de janeiro de 2013.

SAMS, I; WESSON, J; VOGTS D. **An Architecture to Support Multi-Touch Collaborative Information Retrieval**. Nelson Mandela Metropolitan University. 2011

SHNEIDERMAN B. **Designing the User Interface: Strategies for Effective Human-Computer**. Interaction Addison Wesley March 2004 672p. Ed: 4, 2005.

SILVA, M. **Touchboard: Trabalho colaborativo sobre superfícies Multi-toque. Dissertação**. Universidade Técnica de Lisboa. Junho 2011.

SCIENTIFIC AMERICAN MAGAZINE, edição julho de 2008.

SOETENS, G. **Estimating the limitations of the single-handed multi-tuch input**. Tese, Utrech University, Setembro, 2012.

SOUZA, M. **Guidelines usabilidade: discussões para uma abordagem em interfaces multi-touch**. Monografia. Lavras, 2010.

STUMPE, B. **Experiments to find a manufacturing process for an x-y touch screen**. The European Organization for Nuclear Research. p 1-4, Janeiro 1978.

SCHONING; J. et. al. **Multi-touch surfaces: A technical guide**. Disponível em: http://ar.in.tum.de/pub/schoening2008multitouch/schoening2008multitouch.pdf. Acesso em 03 de janeiro de 2013.

TUIO. Disponível em http://www.tuio.org. Acesso em 05 de fevereiro 2013.

WALKER, G. **Display Week 2012 Review: Touch Technology**. Information Display. p 7 vol.28 Set. 2012

WESTING, B. et al. **Integrating multi-touch in high-resolution display environments**. In State of the Practice Reports. ACM, 2011. p 8.